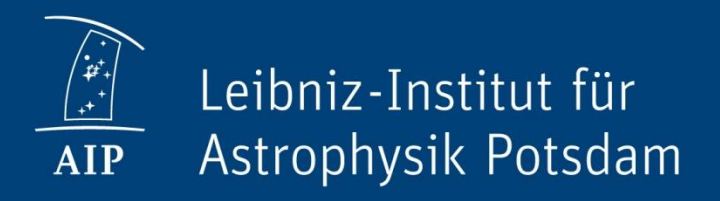

# **Data Calibration I**

*Imaging Instruments*

*Christoph Kuckein*

## **Learning goals for today**

- 1. Familiarize with ground-based imaging data
- 2. Get to know the basic data reduction concepts
- 3. Run the basic data reduction pipeline for two GREGOR imaging instruments
- 4. Obtain the wavelength array
- 5. … and learn some IDL tips

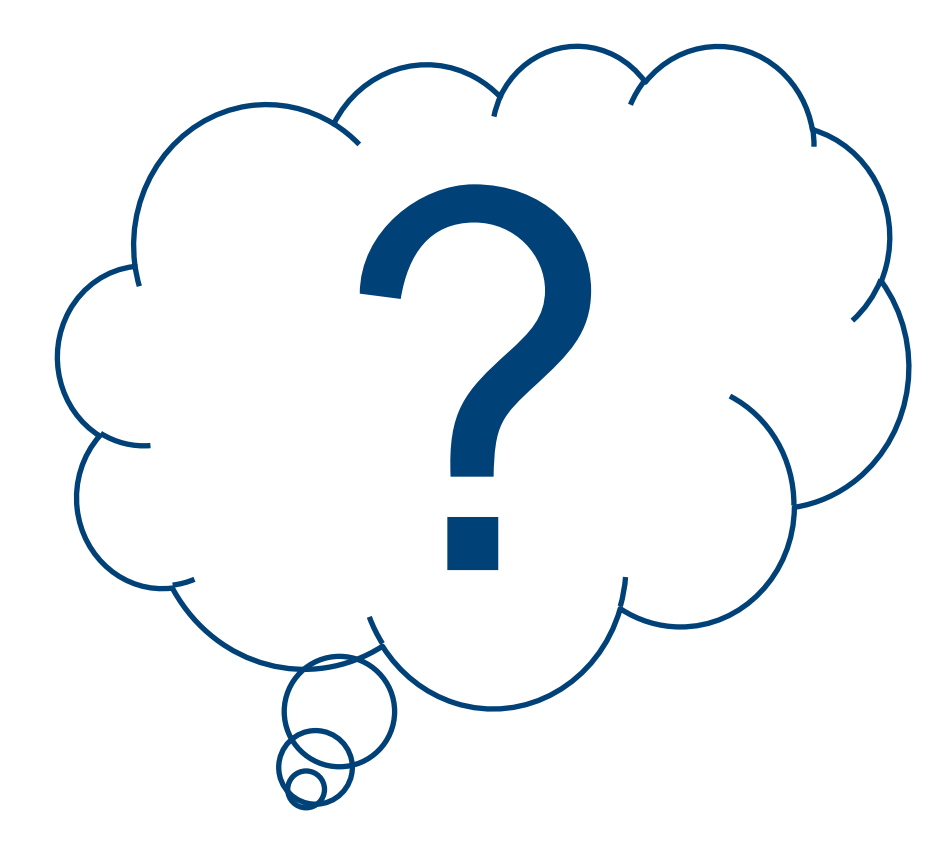

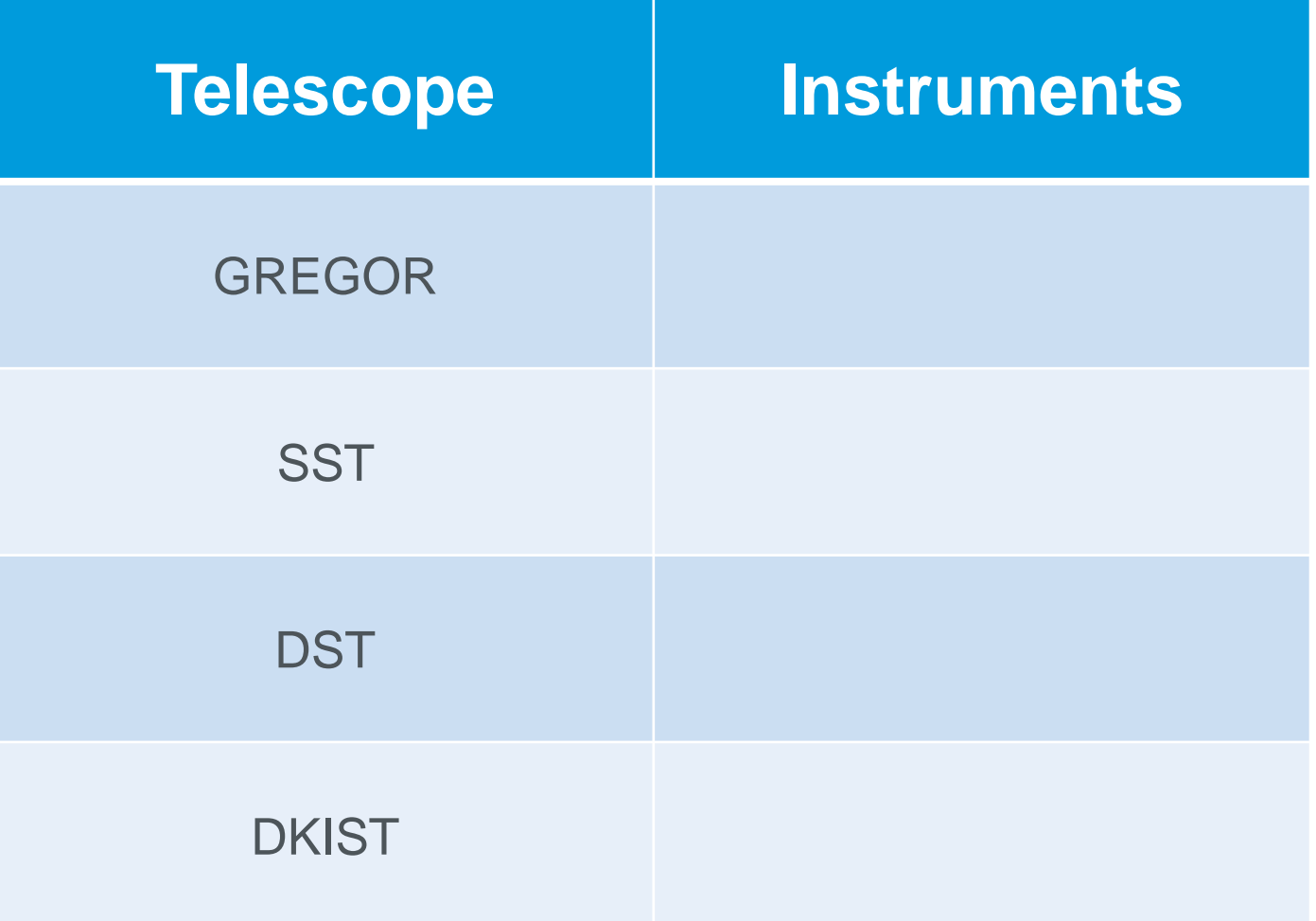

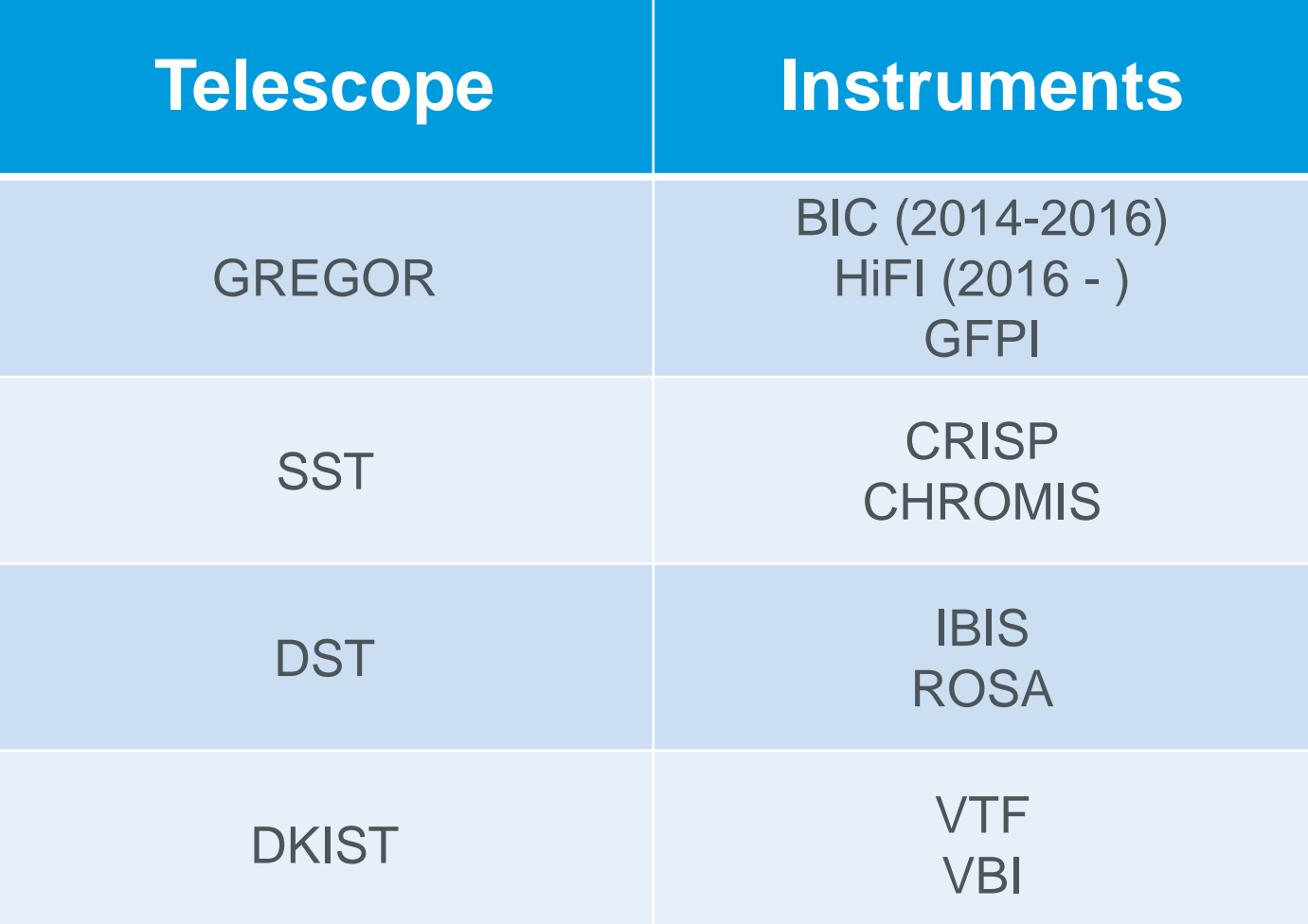

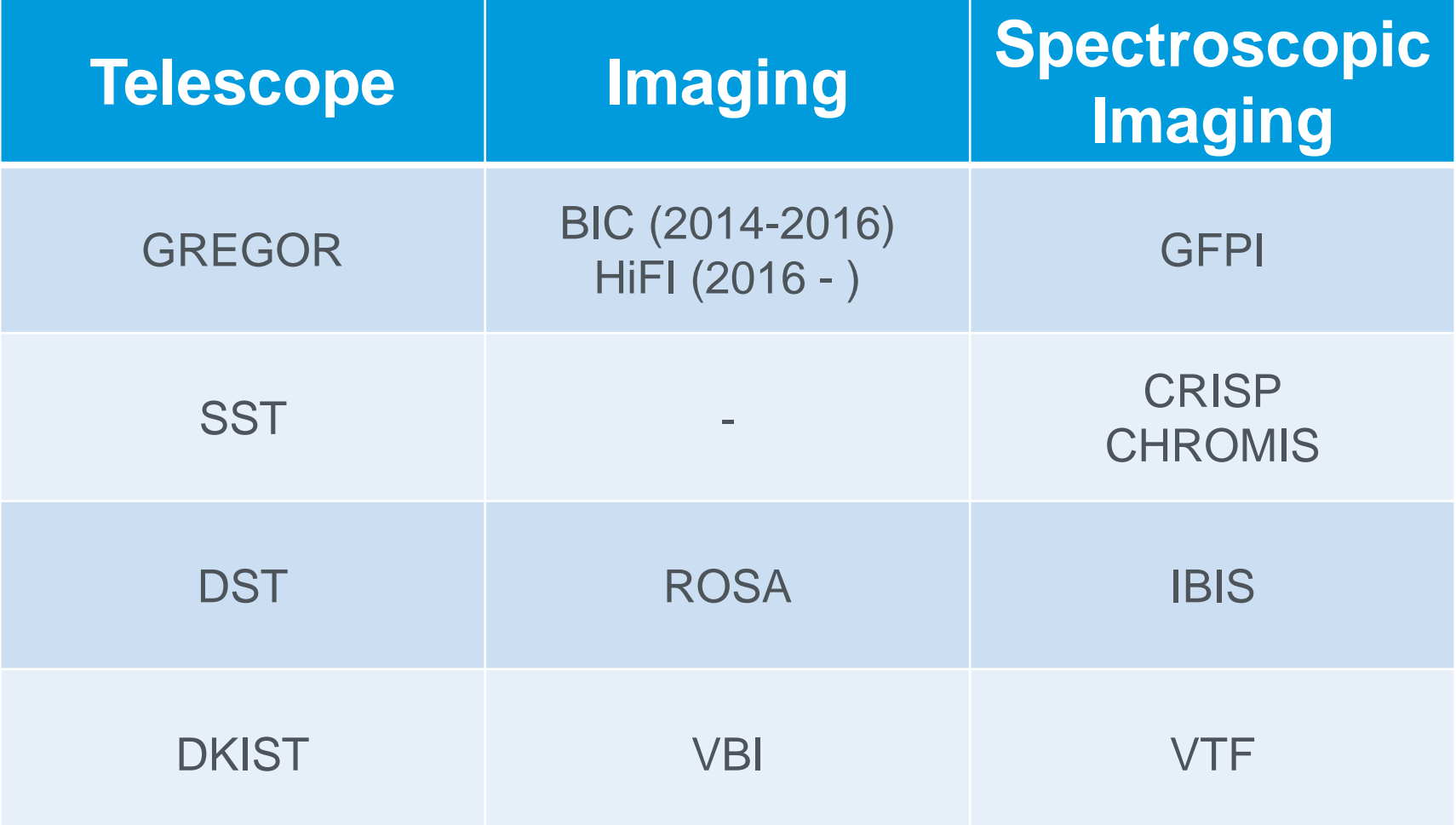

## **Basic Data Reduction**

#### $\square$  Imaging data

- **Dark correction** 
	- Detectors accumulate counts even if no light is falling on the detector (because the detector is not at a temperature of 0 K)

#### **Flat-field correction**

– Each pixel of a detector (CCD, SCMOS,…) has a certain gain, which might be different from the neighbor pixel (also owing to dust along the light). The flat-field image shows the response of the detector to a uniform light source.

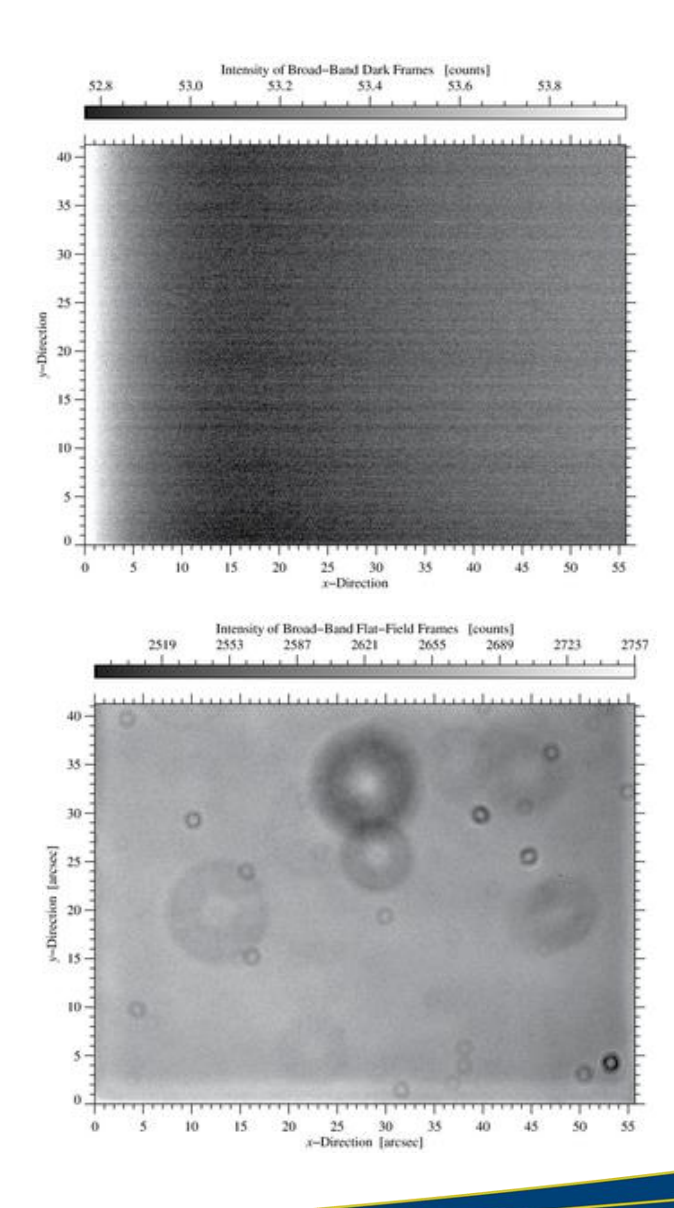

#### **Flat-field correction** Find the differences?

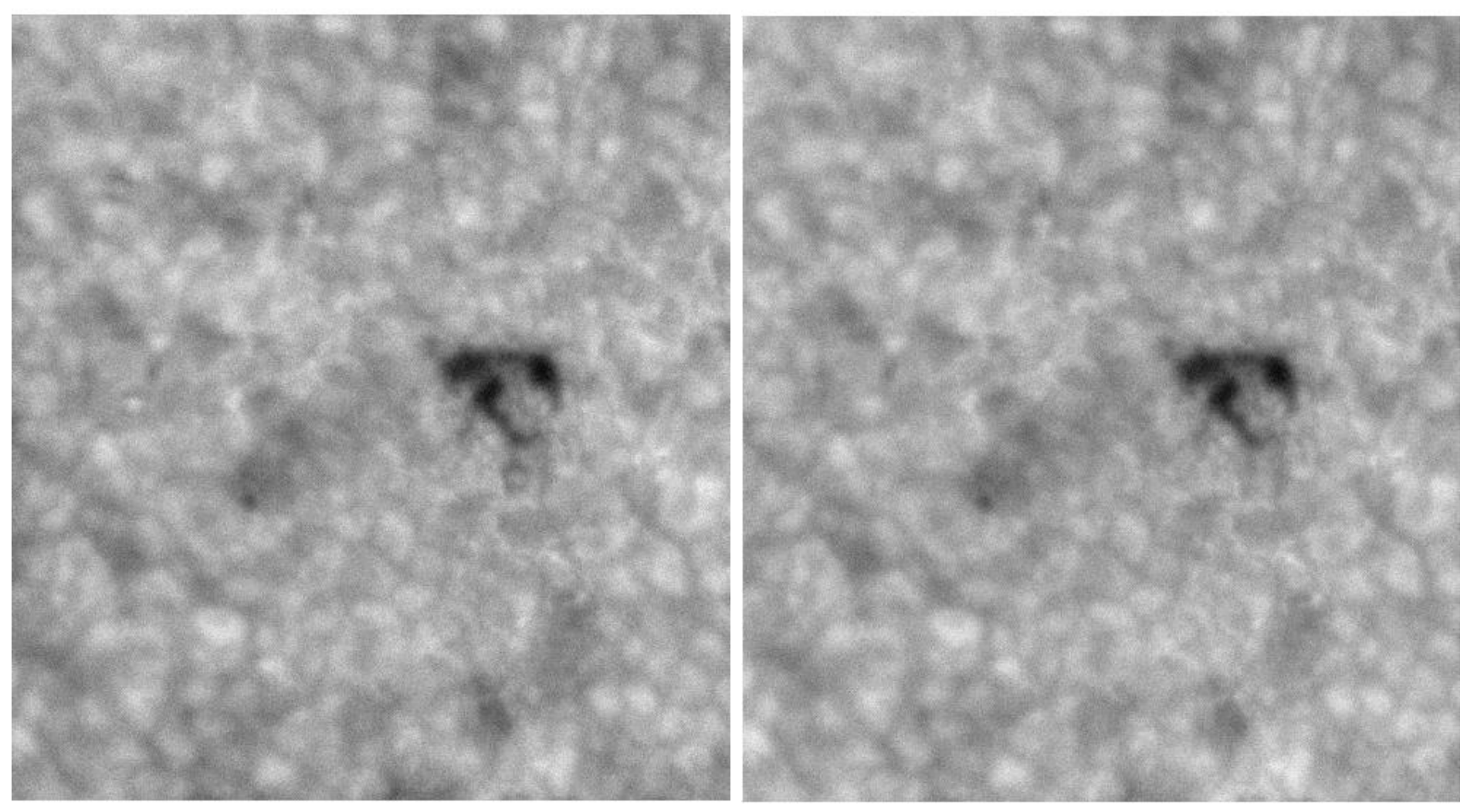

#### Without flat-field correction Flat-field corrected

GREGOR Fabry-Pérot Interferometer (GFPI; May 2018)

#### **Flat-field correction**

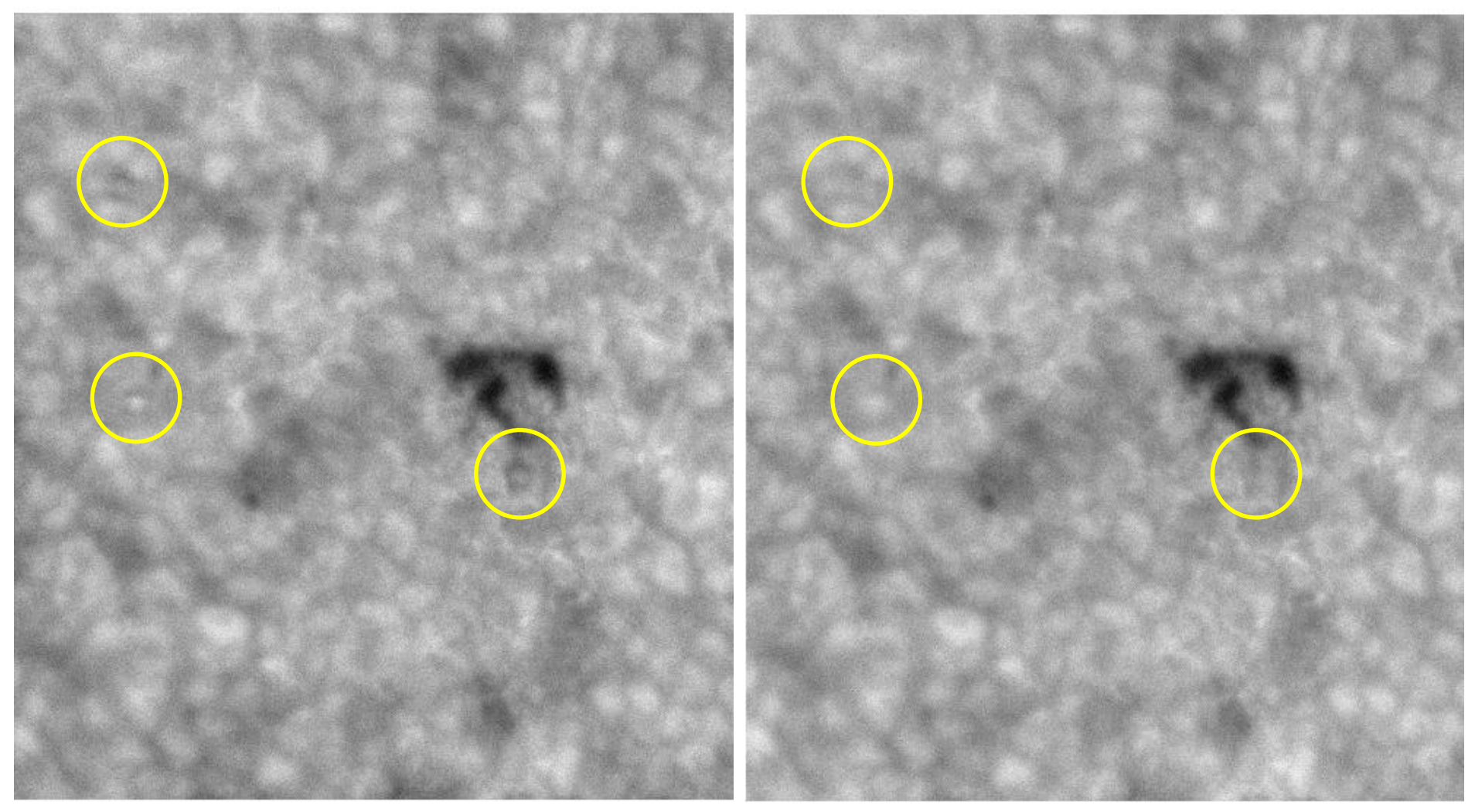

#### Without flat-field correction Flat-field corrected

GREGOR Fabry-Pérot Interferometer (GFPI; May 2018)

2019 August 06 Data Calibration I: Imaging Instruments --- Christoph Kuckein 9

## **Basic Data Reduction**

#### **□** Imaging data

- **Dark correction** 
	- Detectors accumulate counts even if no light is falling on the detector (because the detector is not at a temperature of 0 K)

#### □ Spectroscopic Imaging data

- **Dark correction**
- **Flat-field correction**
- **Prefilter curve correction**
- Instrument specific corrections<sup>\*</sup>

#### **Flat-field correction**

- Each pixel of a detector (CCD, SCMOS,…) has a certain gain, which might be different from the neighbor pixel (also owing to dust along the light). The flat-field image shows the response of the detector to a uniform light source.
- □ Spectropolarimetric Imaging data
	- **Dark correction**
	- **Flat-field correction**
	- **Prefilter curve correction**
	- Instrument specific corrections<sup>\*</sup>
- **Polarimetric calibration to obtain** \*next slide… Stokes profiles

## **Types of Fabry-Pérot Interferometers**

 $\triangleright$  Different steps for data reduction

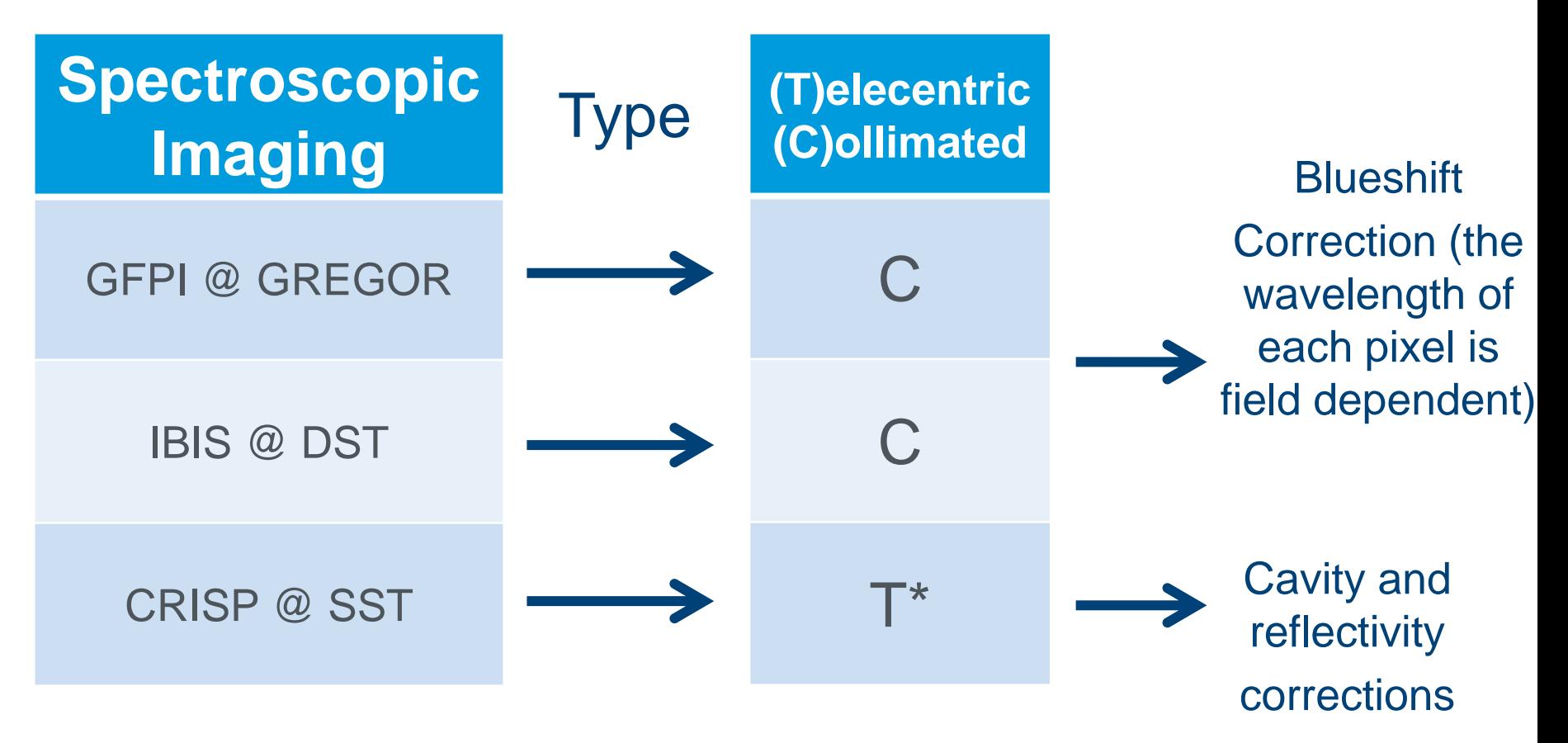

\*Telecentric setup: etalons are located close to the focal plane

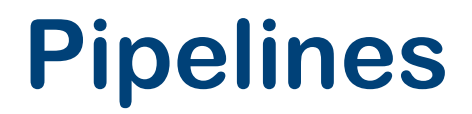

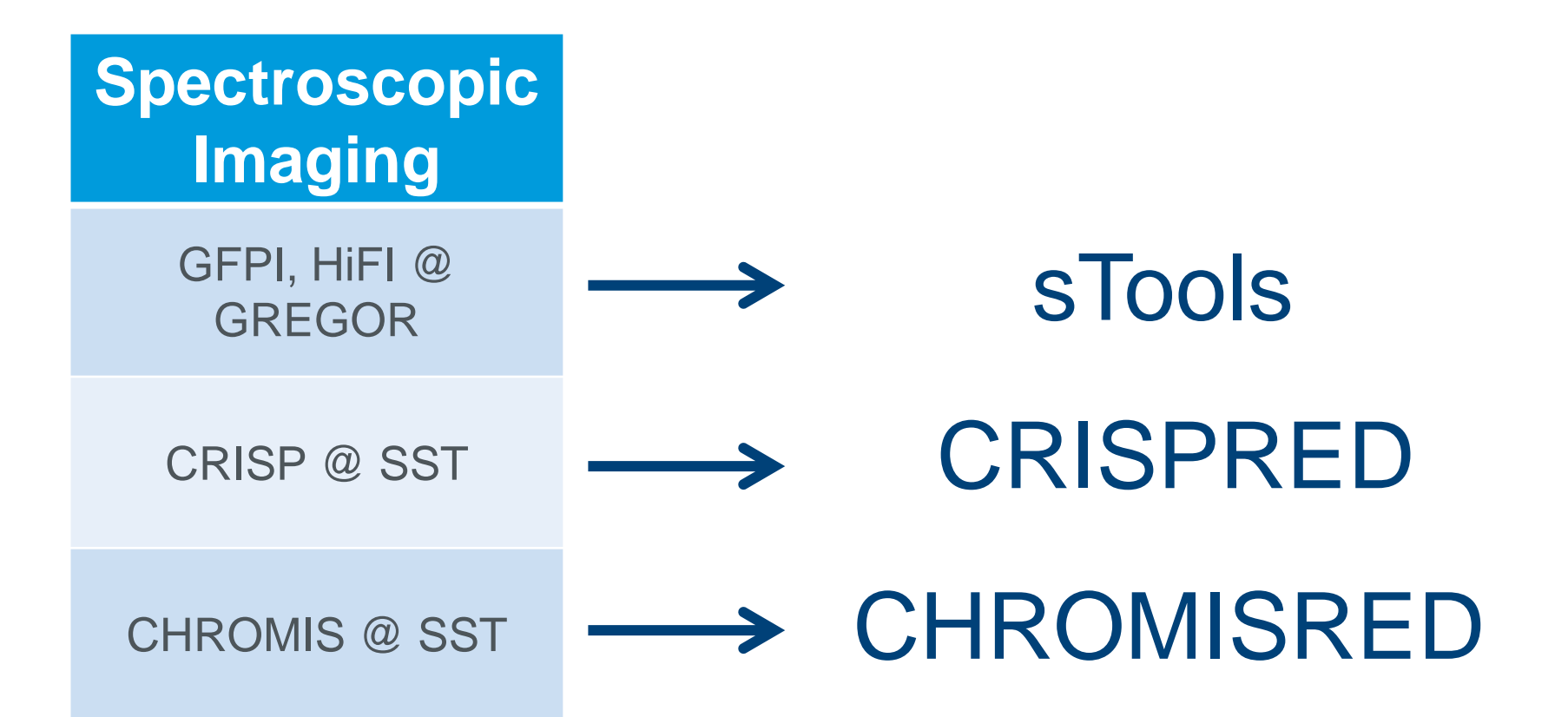

2019 August 06 **Data Calibration I: Imaging Instruments --- Christoph Kuckein** 12

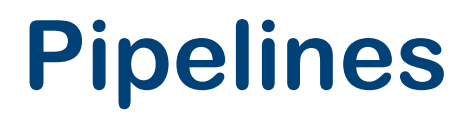

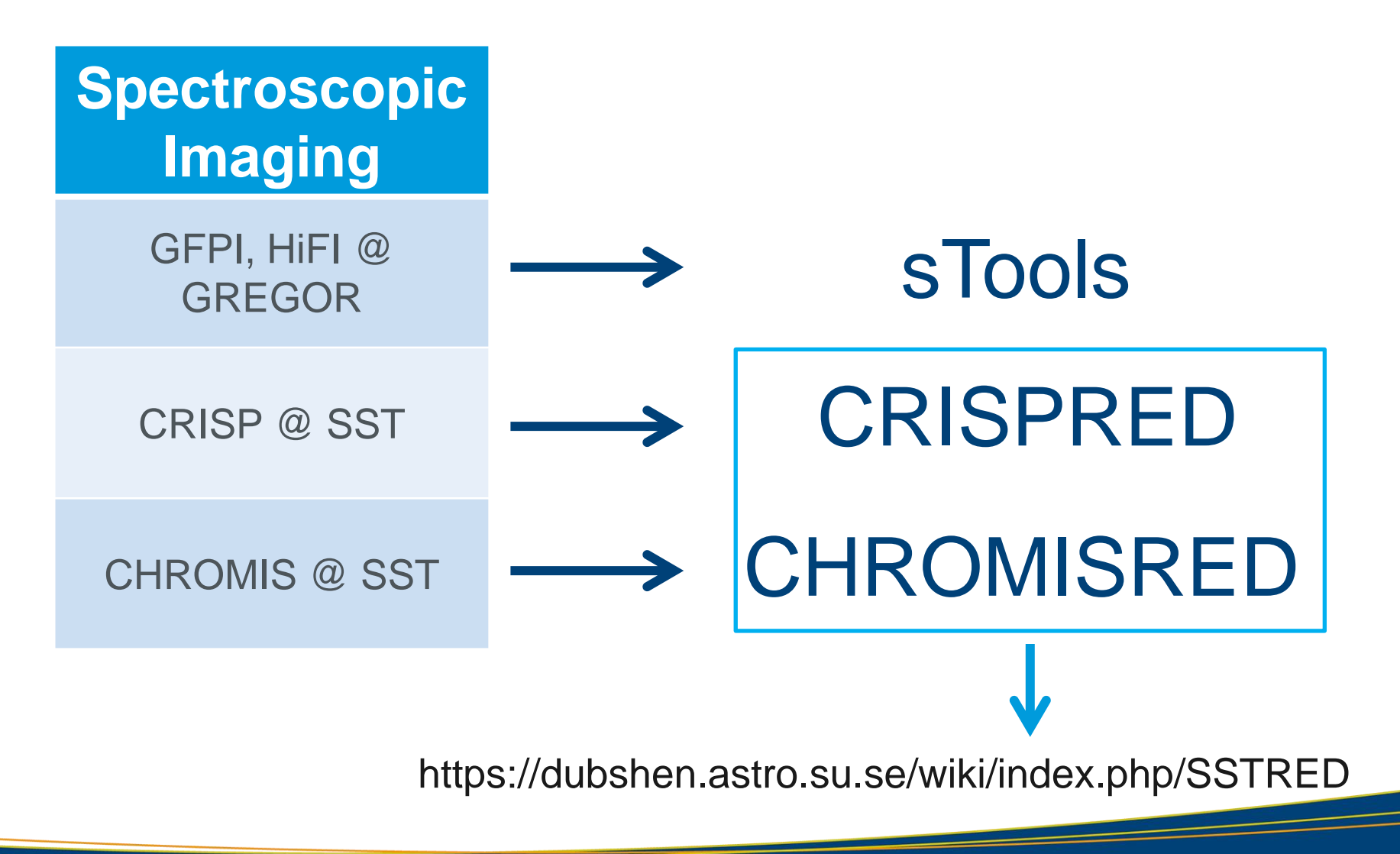

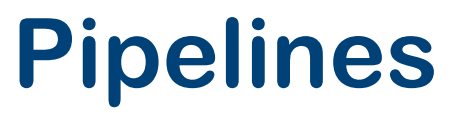

https://ui.adsabs.harvard.edu/abs/2017IAUS..327...20K/abstract

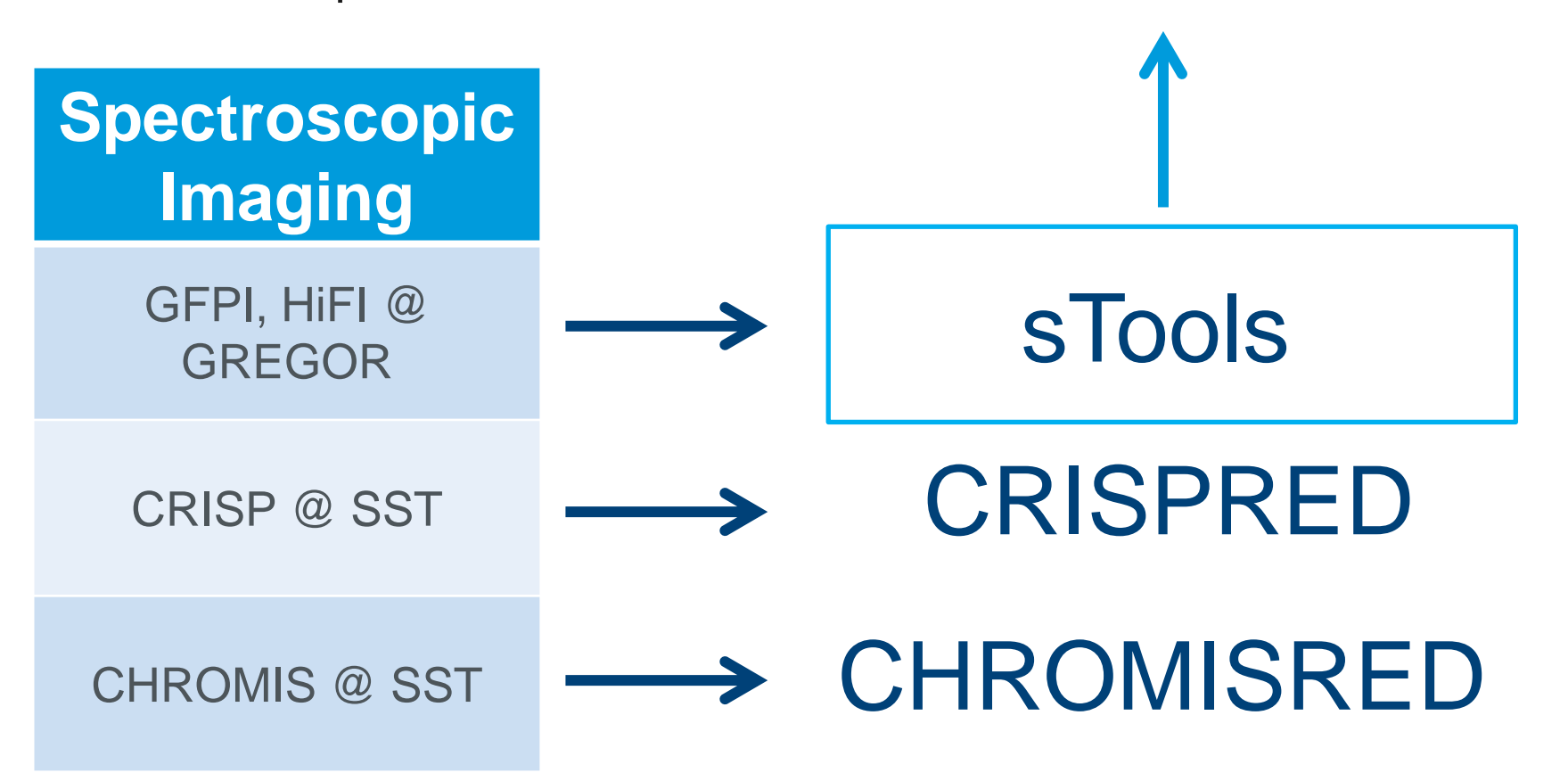

#### **A few words to sTools**

- Under constant development at the Solar Group at Leibniz-Institute for Astrophysics Potsdam (AIP)
- □ Is more than a data reduction pipeline for HiFI and GFPI
- □ Has many IDL programs and tools to analyze your data
- **□ Is licensed under a Creative Commons Attribution-**NonCommercial-ShareAlike 3.0 Unported License
	- You are free to use and build your own programs upon sTools, but please acknowledge the creators (AIP)
- A very brief description can be read at the proceeding: *Kuckein, C., Denker, C., Verma, M., et al. 2017, Fine Structure and Dynamics of the Solar Atmosphere, IAU Symposium 327, page 20*

*https://ui.adsabs.harvard.edu/abs/2017IAUS..327...20K/abstract*

- You have the latest version. Usually updates are uploaded at gregor.aip.de (members section; free registration required)
- Use it!

## **Imaging Instruments at GREGOR**

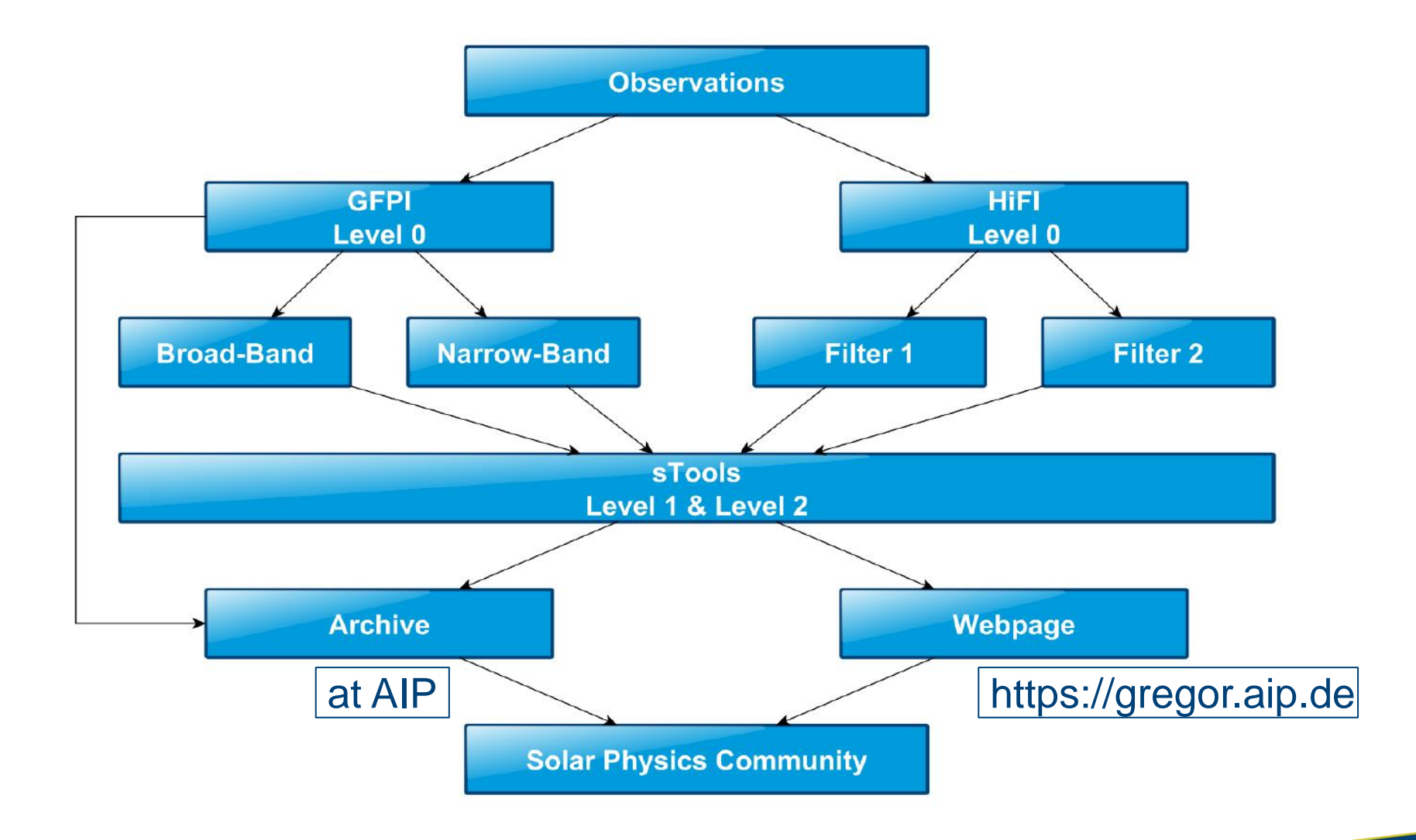

### **Access to the archive**

- Access is currently granted via ssh after registration
	- Register at https://gregor.aip.de
		- AIP approves registration  $\rightarrow$  account is created on the website and home directory is setup on the data archive
	- ssh -p 2222 username@minos.aip.de
- Archive structure
	- Data is located at /store/gregor/...
	- Substructure: **HiFI**
		- Level0.0 (raw data; only exceptionally stored)
		- Level1.0 (reduced and frame selected)
		- Level2.0 (speckle restored data)
- Substructure: **GFPI**
	- Level0.0 (raw data)
	- Level1.0 (reduced data)
	- Level2.0 (MOMFBD restored)

# **Data Reduction Imaging**

## **Data Reduction Imaging**

□ We will use as an example the current High-resolution Fast Imager (HiFI) instrument at GREGOR

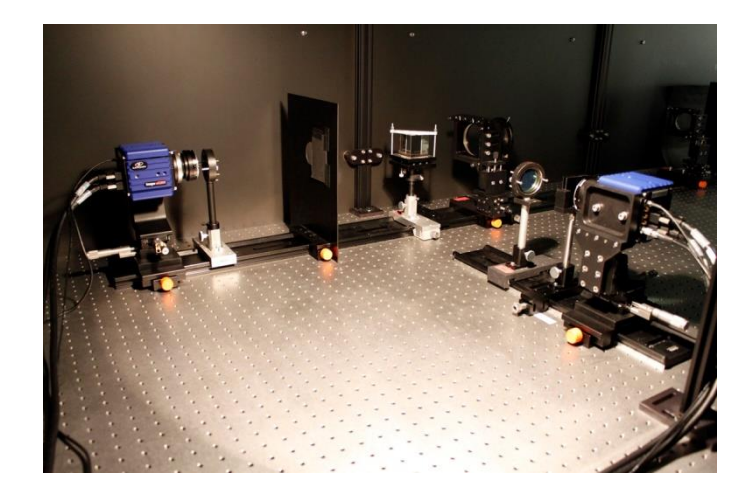

## **Data Reduction Imaging**

 We will use as an example the current High-resolution Fast Imager (HiFI) instrument at GREGOR

- Characteristics
	- 2 synchronized sCMOS cameras
		- Images written into the same file
	- 2560 x 2160 pixels
	- 370 500 nm (together with GFPI)
	- Frame rate at full res: 50Hz
		- With smaller FOV: 100 135 Hz

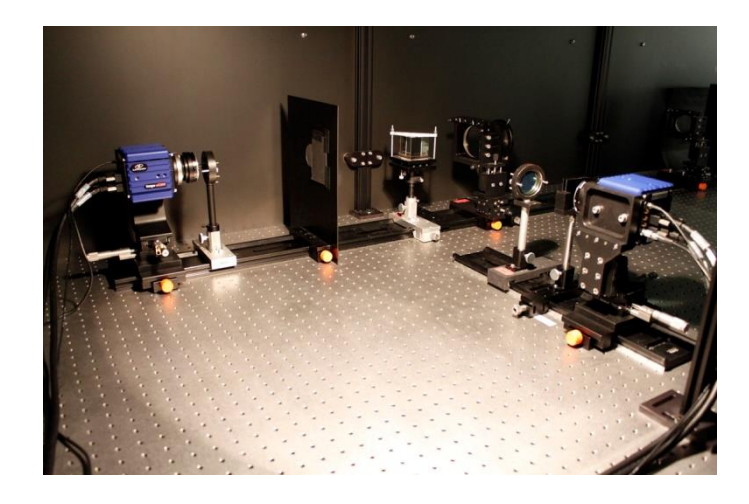

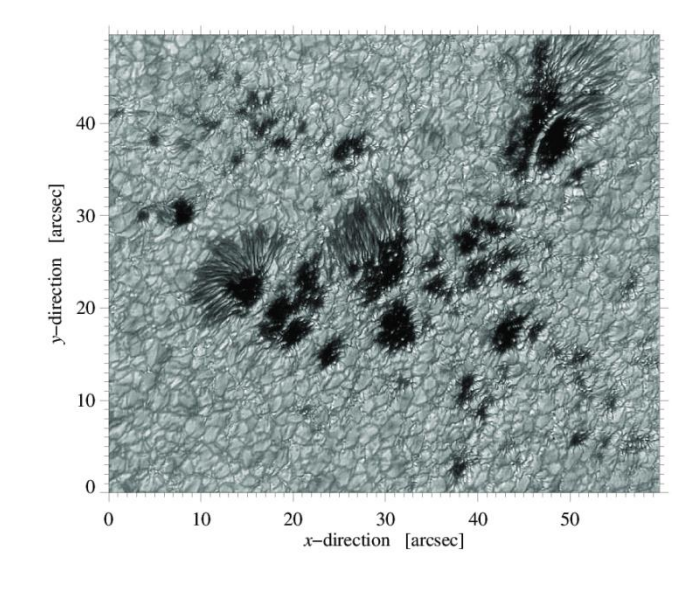

## **Checklists…**

- Checklist include recommendations from AIP after working with the cameras for 3 years
- Every day create a new project directory inside DAVIS
- If you decide to change the filters please use a new project
- Pay attention to the suffix. They are crucial for the data reduction pipeline *sTools*
- Every project should have the following files:
	- Flats (suffix: \_ff)
	- $-$  Darks  $(dk)$
	- \_df, \_tg, \_ph ,\_pl, pg

#### **Checklist HiFI at GREGOR**

#### **Recommended settings for science data (Suffix: sd):**

- 
- FOV 1280 X 1024: (x= 640,1919; y= 568,1591).........# images: 500, Rate: 100 Hz (x= 640,1919; y= 566,1593).........# images: 500, Rate: 100 Hz
- HD FOV 1920 X 1080: (x= 302, 2239; y= 539, 1620).......# images: 500, Rate: 98 Hz Note: Always use same exposure times in both cameras!

#### **Calibration data:**

#### 1. flat field (Suffix: ff)

(disk center; watch out for solar structures such as pores, sunspots, etc.) Telescope moving speed as high as possible (100"). Big radius 100". # Images: 2000 Rate: 10 Hz

Move up M2 to defocus telescope (arrow up 1.2 mm). 2. flat field defocused (Suffix: df)  $#$  Images: 500 Rate: 10 Hz

3. target defocused (Suffix: \_tg)  $#$  Images: 100 Rate: 49 Hz

4. pinholes defocused (small (ph) and large (pl)) # Images: 100 Rate: 49 Hz Move back M2 to original value (arrow down 1.2 mm).

5. dark (Suffix: \_dk)

## **Checklists…**

- Checklist include recommendations from AIP after working with the cameras for 3 years
- Every day create a new project directory inside DAVIS
- If you decide to change the filters please use a new project
- Pay attention to the suffix. They are crucial for the data reduction pipeline *sTools*
- Every project should have the following files:
	- Flats (suffix: \_ff)
	- $-$  Darks  $(dk)$
	- \_df, \_tg, \_ph ,\_pl, pg

#### **Checklist HiFI at GREGOR**

#### **Recommended settings for science data (Suffix: sd):**

- 
- FOV 1280 X 1024: (x= 640,1919; y= 568,1591).........# images: 500, Rate: 100 Hz (x= 640,1919; y= 566,1593).........# images: 500, Rate: 100 Hz
- HD FOV 1920 X 1080: (x= 302, 2239; y= 539, 1620).......# images: 500, Rate: 98 Hz Note: Always use same exposure times in both cameras!

#### **Calibration data:**

1. flat field (Suffix: ff)

(disk center; watch out for solar structures such as pores, sunspots, etc.) Telescope moving speed as high as possible (100"). Big radius 100". # Images: 2000 Atland Bata Rate: 10 Hz

Move up M2 to defocus telescope (arrow up 1.2 mm). 2. flat field defocused (Suffix: df)  $#$  Images: 500 Rate: 10 Hz

3. target defocused (Suffix: \_tg)  $#$  Images: 100 Rate: 49 Hz

4. pinholes defocused (small ( ph) and large ( pl)) # Images: 100 Rate: 49 Hz Move back M2 to original value (arrow down 1.2 mm).

5. dark (Suffix: dk)

 $\Box$  The basic setup

(https://cloud.aip.de/index.php/s/dtLdEyyc5yaE8q4)

- A few SolarSoft routines are needed
- HiFI and GFPI write images in a special file type: .im7
	- A special program is needed for GFPI data to read them: ReadIMX. This program needs to be compiled first on your computer
- sTools  $\rightarrow$  the configuration files: *stools\_cfg\_??????.pro* 
	- *stools\_cfg\_setup.pro* (path to ReadIMX needs to be set)
	- *stools\_cfg\_observer.pro* (Observer name can be set)
	- *stools\_cfg\_filter.pro* (list of available filters for HiFI)

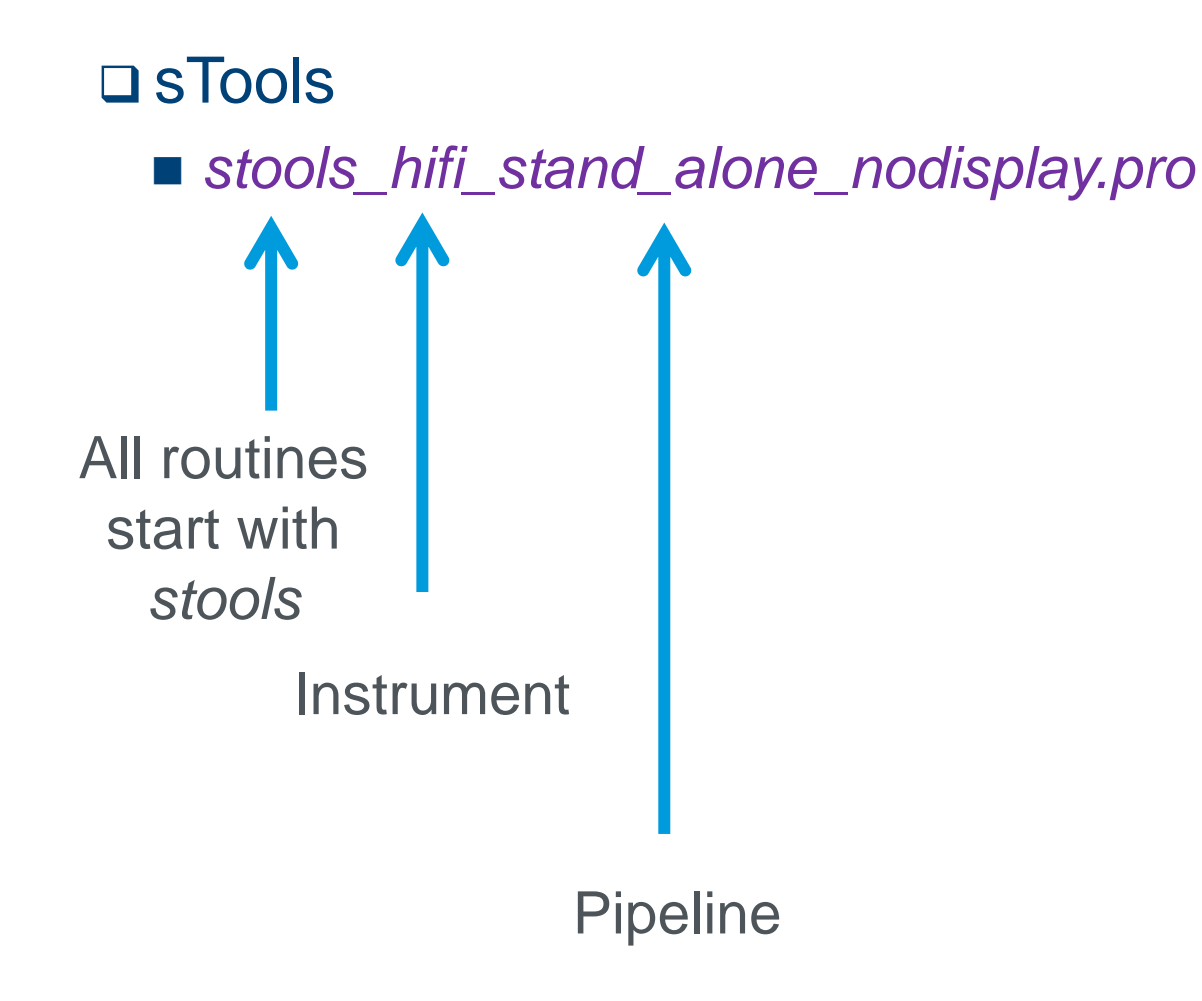

sTools

OPEN: *stools\_hifi\_stand\_alone\_nodisplay.pro*

```
!QUIET = 0
sSetup = stools cfg setup()
sSetup.date = 'YYYYMMDD' ; <--- input date
sSetup.dir = '/instruments/hifi/Prj_Type=Imaging_Date=.../' ; <- input project
sSetup.out = '/dat/USERNAME/hifi/level1/'+sSetup.date+'/' ; <- create directo
sSetup.verbose = 0 ; to not display images
sTelescope = stools cfg telescope('GREGOR')
; Look up observername in stools cfg observer.pro
; Look up filter names in stools cfg filter.pro
|sFilter1 = stools_cfg_filter('3968B') ; <-- change filter tag 1
sFilter2 = stools cfq filter('4506')   ; <-- change filter tag 1
: Notes:
; - If no pinhole grid images were taken (extension 'pg'), then please comment
   below the "align pinhole grid frames" routine
```
#### sTools

```
Where is the 
 OPEN: stools_hifi_stand_alone_nodisplay.pro
                                                              data and where 
    10UIET = 0you want to 
   sSetup = stools cfg setup()
                                                                    store itsSetup.date = 'YYYYMMDD' ; <--- input date
   sSetup.dir = '/instruments/hifi/Prj Type=Imaging Date=.../' ; <- input project
   sSetup.out = '/dat/USERNAME/hifi/level1/'+sSetup.date+'/' ; <- create directo
   sSetup.verbose = 0 ; to not display images
                                                           Add your name
   sTelescope = stools cfg telescope('GREGOR')
   In stools_cfg_observer.pro
    ; Look up observername in stools cfg observer pro
    ; Look up filter names in stools cfg filter.pro
   |sFilter1 = stools_cfg_filter('3968B') ; <-- change filter tag 1
                                                                 Select filter
   sFilter2 = stools cfq filter('4506') \; ; <-- change filter \bar{t}: Notes:
     - If no pinhole grid images were taken (extension 'pg'), then please comment
```

```
below the "align pinhole grid frames" routine
```
#### **□ sTools**

OPEN: *stools\_hifi\_stand\_alone\_nodisplay.pro*

```
: dark frames -
stools hifi dark frames, sSetup, sTelescope, sObserver, $
                         sFilter1, sFilter2
\text{timing}[1] = \text{system}(1)print.
print, 'Dark frames [s]:
                                            \frac{1}{2} string(FORMAT=(6.2)^{1}, $
    (timing[1] - timing[0])): flat-field frames ----------------
stools hifi flat field frames, sSetup, sTelescope, sObserver, $
                                sFilter1, sFilter2
|timing[2] = systime(1)
print, 'Flat-field frames frames [s]: ', string(FORMAT='(F8.2)', $
    (timing[2] - timing[1])): Defocused flat-field frames -----
                                                                                excludestools hifi defocused flat field frames, sSetup, sTelescope, sObserver, $
                                    sFilter1, sFilter2
```
*stools\_hifi\_stand\_alone\_nodisplay.pro*

```
: pinhole frames ----------------------------
stools hifi pinhole frames, sSetup, sTelescope, sObserver, $
                           sFilter1, sFilter2
timing[4] = systime(1)
print. 'Pinhole frames frames [s]: [1] string(FORMAT='(F8.2)', $
   (timina[4] - timina[3]): target frames ------------
stools_hifi_target_frames, sSetup, sTelescope, sObserver, $
                          sFilter1. sFilter2
timing[5] = systime(1)
print, 'Target frames frames [s]: [2015], string(FORMAT='(F8.2)', $
   (timing[5] - timing[4])): align target frames ---------------
stools_hifi_target_frames_align, sSetup
timing[6] = systime(1)
print, 'Align target frames [s]: ', string(FORMAT='(F8.2)', $
   (timing[6] - timing[5])); align pinhole grid frames -------------
                                             -------------
stools hifi pinhole grid frames align, sSetup
timing[7] = systime(1)
print, 'Align pinhole grid frames [s]: ', string(FORMAT='(F8.2)', $
   (timing[7] - timing[6]))
```
*stools\_hifi\_stand\_alone\_nodisplay.pro*

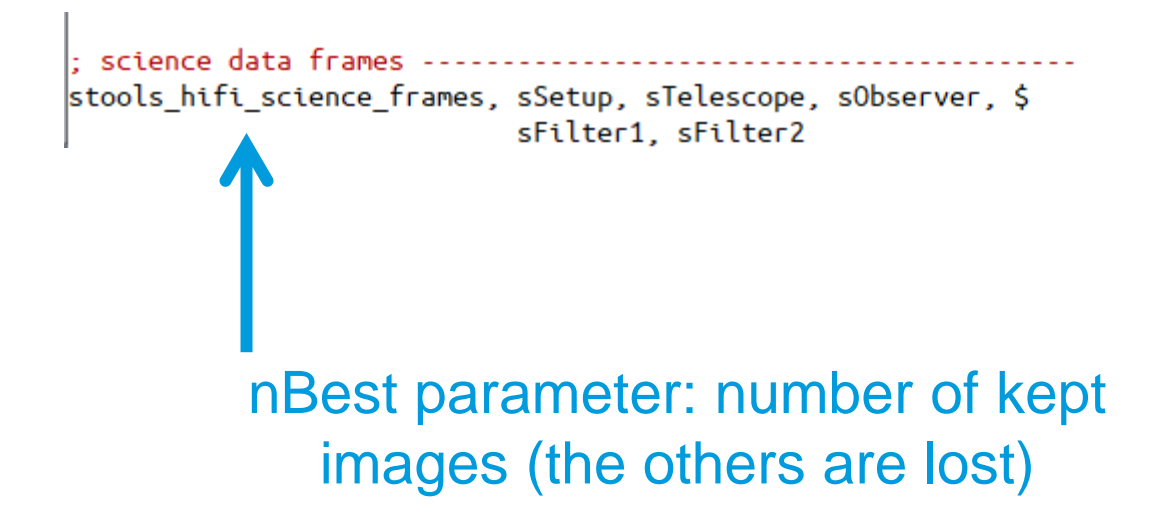

*stools\_hifi\_stand\_alone\_nodisplay.pro*

- □ Try to run now the HiFI pipeline:
	- Data from 2018 May 07
		- Set correct path for in and output data and filters
	- Needed libraries:
		- sTools
		- SolarSoft ssw/gen
		- Oslolib (for align.pro)
	- **If everything is ready then open IDL and type:** 
		- .r *stools\_hifi\_stand\_alone\_nodisplay*

#### sTools

```
Where is the 
 stools_hifi_stand_alone_nodisplay.pro
                                                               data and where 
    10UIET = 0you want to 
   sSetup = stools cfg setup()
                                                                    store itsSetup.date = 'YYYYMMDD' ; <--- input date
    sSetup.dir = '/instruments/hifi/Prj Type=Imaging Date=.../' ; <- input project
   sSetup.out = '/dat/USERNAME/hifi/level1/'+sSetup.date+'/' ; <- create directo
    sSetup.verbose = 0 ; to not display images
                                                            Add your name
   sTelescope = stools cfg telescope('GREGOR')
    In stools_cfg_observer.pro
    ; Look up observername in stools cfg observer pro
    ; Look up filter names in stools cfg filter.pro
   |sFilter1 = stools_cfg_filter('3968B') ; <-- change filter tag 1
                                                                 Select filter
    sFilter2 = stools cfq filter('4506') \; ; <-- change filter \bar{t}: Notes:
     - If no pinhole grid images were taken (extension 'pg'), then please comment
       below the "align pinhole grid frames" routine
```
2018 calibration20180507 sav -rw-rw---- 1 ckuckein are 43M Jun 25 -rw-rw---- 1 ckuckein gre 2.1G Jun 25 2018 hifi 20180507 082542 sd.fts -rw-rw---- 1 ckuckein gre 5.9K Jun 25 2018 hifi 20180507 082542 sd.sav -rw-rw---- 1 ckuckein gre 2.1G Jun 25 2018 hifi 20180507 082706 sd.fts -rw-rw---- 1 ckuckein gre 5.9K Jun 25 2018 hifi 20180507 082706 sd.sav -rw-rw---- 1 ckuckein gre 2.1G Jun 25 2018 hifi 20180507 082846 sd.fts -rw-rw---- 1 ckuckein gre 5.9K Jun 25 2018 hifi 20180507 082846 sd.sav -rw-rw---- 1 ckuckein gre 2.1G Jun 25 2018 hifi 20180507 082908 sd.fts -rw-rw---- 1 ckuckein gre 5.9K Jun 25 2018 hifi 20180507 082908 sd.sav 2018 hifi 20180507 082931 sd.fts -rw-rw---- 1 ckuckein gre 2.1G Jun 25 -rw-rw---- 1 ckuckein gre 5.9K Jun 25 2018 hifi 20180507 082931 sd.sav -rw-rw---- 1 ckuckein gre 2.1G Jun 25 2018 hifi 20180507 082953 sd.fts -rw-rw---- 1 ckuckein gre 5.9K Jun 25 2018 hifi 20180507 082953 sd.sav -rw-rw---- 1 ckuckein gre 2.1G Jun 25 2018 hifi 20180507 083016 sd.fts -rw-rw---- 1 ckuckein gre 5.9K Jun 25 2018 hifi 20180507 083016 sd.sav -rw-rw---- 1 ckuckein gre 2.1G Jun 25 2018 hifi 20180507 083038 sd.fts -rw-rw---- 1 ckuckein gre 5.9K Jun 25 2018 hifi 20180507 083038 sd.sav -rw-rw---- 1 ckuckein gre 2.1G Jun 25 2018 hifi 20180507 083101 sd.fts -rw-rw---- 1 ckuckein gre 5.9K Jun 25 2018 hifi 20180507 083101 sd.sav -rw-rw---- 1 ckuckein gre 2.1G Jun 25 2018 hifi 20180507 083123 sd.fts -rw-rw---- 1 ckuckein gre 5.9K Jun 25 2018 hifi 20180507 083123 sd.sav -rw-rw---- 1 ckuckein gre 2.1G Jun 25 2018 hifi 20180507 083145 sd.fts 2018 hifi 20180507 083145 sd.sav -rw-rw---- 1 ckuckein gre 5.9K Jun 25 -rw-rw---- 1 ckuckein gre 2.1G Jun 25 2018 hifi 20180507 083208 sd.fts -rw-rw---- 1 ckuckein gre 5.9K Jun 25 2018 hifi 20180507 083208 sd.sav -rw-rw---- 1 ckuckein gre 2.1G Jun 25 2018 hifi 20180507 083231 sd.fts -rw-rw---- 1 ckuckein gre 5.9K Jun 25 2018 hifi 20180507 083231 sd.sav

information of both cameras (IDL structure)

**Fits files**: 200 images  $0,2,4,6,\ldots$  n  $\rightarrow$  filter 1  $1,3,5,7, ...$  n+1  $\rightarrow$  filter 2

#### **Save files:**

mfgs\_stat (IDL structure with statistics of the quality of the image according to MFGS)

IDL> restore, 'calibration20180507.sav',/v % RESTORE: Portable (XDR) SAVE/RESTORE file. % RESTORE: Save file written by ckuckein@perot, Mon Jun 25 11:12:33 2018. % RESTORE: IDL version 8.1 (linux, x86\_64). % RESTORE: Restored variable: TARGET1. % RESTORE: Restored variable: TARGET2. % RESTORE: Restored variable: STARGET. IDL> help, starget \*\* Structure <18b9848>, 6 tags, length=48, data length=42, refs=1: DIRECTION INT  $Array[2]$ DXY FLOAT MAG FLOAT 1.00570 COR DOUBLE 0.97710854 PXY  $Array[2]$ DOUBLE **THETA** FLOAT 0.477696 IDL> print, starget.pxy 1304.1194 1107.2721 IDL> print, starget.dxy 11.0690 6.47623

information of both cameras (IDL structure)

**Fits files**: 200 images  $0,2,4,6,\ldots$  n  $\rightarrow$  filter 1  $1.3.5.7$ , ... n+1  $\rightarrow$  filter 2

To align image of camera 1 to camera 2:

img1new =  $rot(img1$ , theta, mag,  $pxy[0]$ ,  $pxy[1]$ ,  $CUBIC = -0.5$ ,  $/PIVOT$ )

#### Tip: You can check the alignment blinking both images blink, [0,1], 0.5

#### Fits file

- Images are not sorted by time, they are sorted by image quality
- Image quality / seeing is computed using the MFGS value
	- Median Filter-Gradient Similarity
	- [https://link.springer.com/article/10.1007%2Fs11207-015-0676-1](https://link.springer.com/article/10.1007/s11207-015-0676-1)
	- The higher the **mean** MFGS value, the better the seeing quality

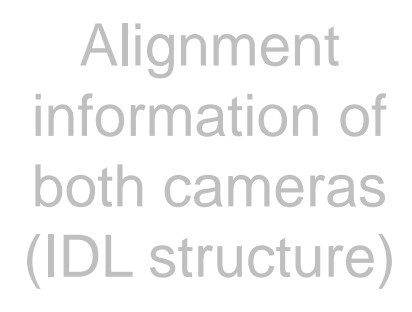

**Fits files**: 200 images  $0,2,4,6,\ldots$  n  $\rightarrow$  filter 1  $1,3,5,7, \ldots$  n+1  $\rightarrow$  filter 2

#### **Save files:**

**Contract Contract Contract Contract Contract Contract Contract Contract Contract Contract Contract Contract Contract Contract Contract Contract Contract Contract Contract Contract Contract Contract Contract Contract Contr** 

mfgs\_stat (IDL structure with statistics of the quality of the image according to MFGS)

#### **MFGS**

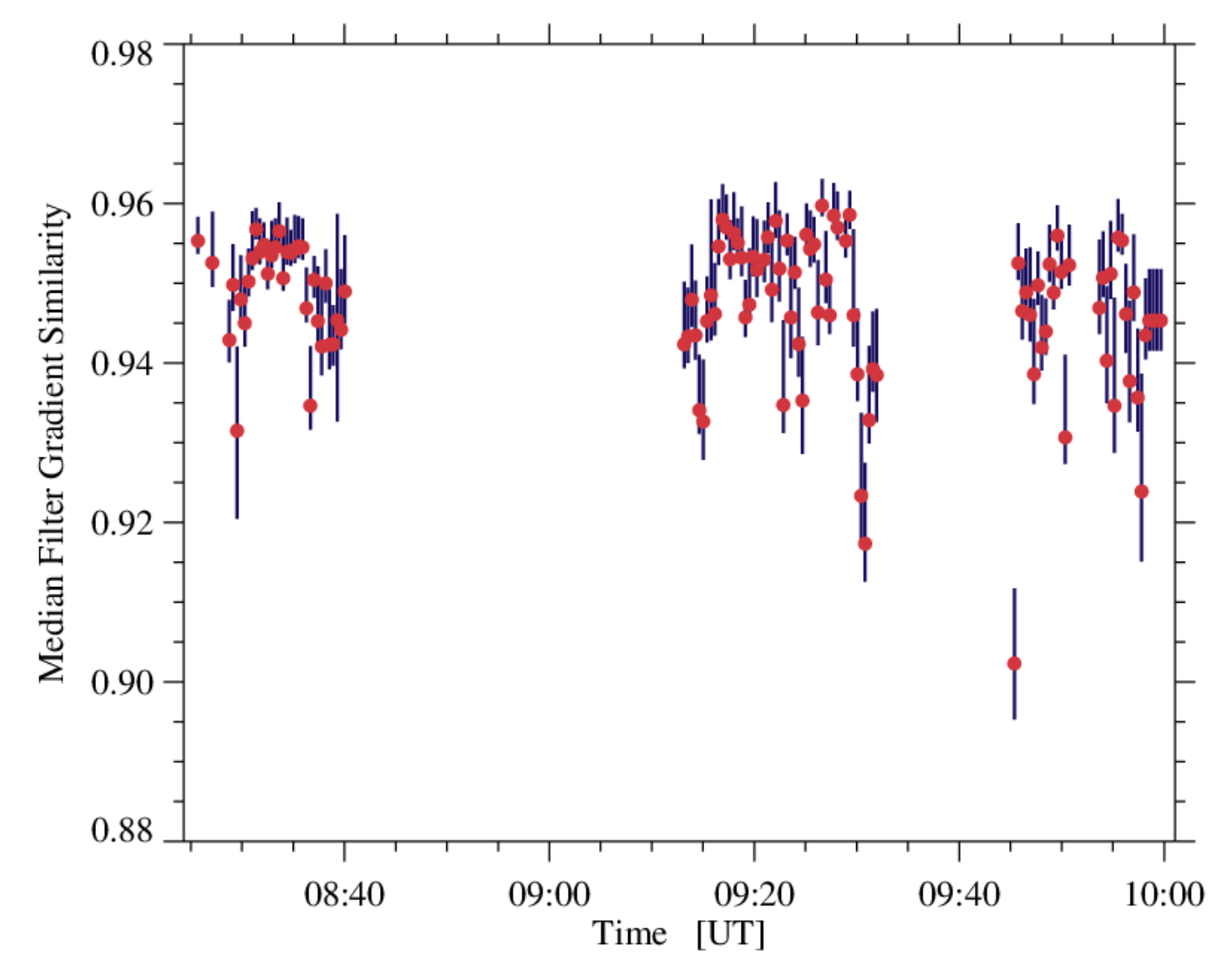

*stools\_median\_filter\_gradient\_similarity.pro*

#### Fits file

- $\blacksquare$  Images are not sorted by time, they are sorted by image quality
- Image quality / seeing is computed using the MFGS value
	- Median Filter-Gradient Similarity
	- [https://link.springer.com/article/10.1007%2Fs11207-015-0676-1](https://link.springer.com/article/10.1007/s11207-015-0676-1)
	- The higher the **mean** MFGS value, the better the seeing quality

img = readfits('filename.fts', ext=n, header) □ To read the fits files with IDL:

information of both cameras (IDL structure)

**Fits files**: 200 images  $0,2,4,6,\ldots$  n  $\rightarrow$  filter 1  $1,3,5,7, \ldots$  n+1  $\rightarrow$  filter 2

#### **Save files:**

**Contract Contract Contract Contract Contract Contract Contract Contract Contract Contract Contract Contract Contract Contract Contract Contract Contract Contract Contract Contract Contract Contract Contract Contract Contr** 

mfgs\_stat (IDL structure with statistics of the quality of the image according to MFGS)

#### information of **Contract Contract Contract Contract Contract Contract Contract Contract Contract Contract Contract Contract Contract Contract Contract Contract Contract Contract Contract Contract Contract Contract Contract Contract Contr**  Fits file both cameras (IDL structure)  $\blacksquare$  Images are not sorted by time, they are sorted by image quality **Fits files**: 200 images ■ Image quality / seeing is computed using  $0,2,4,6,\ldots$  n  $\rightarrow$  filter 1 the MFGS value  $1,3,5,7, \ldots$  n+1  $\rightarrow$  filter 2 – Median Filter-Gradient Similarity – [https://link.springer.com/article/10.1007%2Fs11207-015-0676-1](https://link.springer.com/article/10.1007/s11207-015-0676-1) – The higher the **mean** MFGS value, the better the seeing quality **Save files:** mfgs\_stat (IDL structure with  $\square$  To read the fits files with ID statistics of the quality img = readfits('filename.fts', ext=n, header) of the image ■ use a "for" loop to read the 100 according to MFGS) images of each filter (200 images in total)

#### □ To read the fits files with IDL:

img = readfits('filename.fts', **ext=0**, **header**)

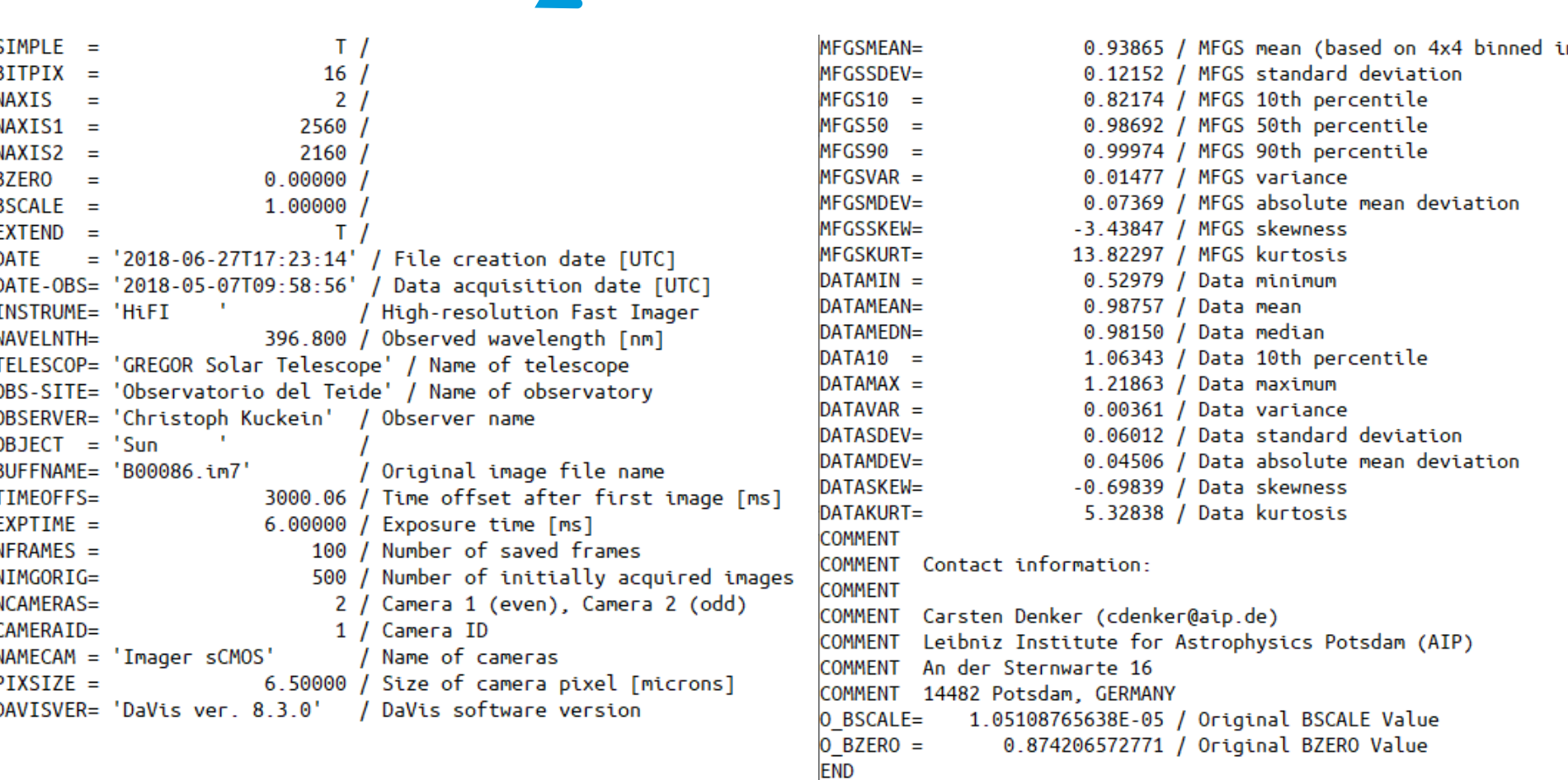

#### □ To read the fits files with IDL:

img = readfits('filename.fts', **ext=0**, **header**)

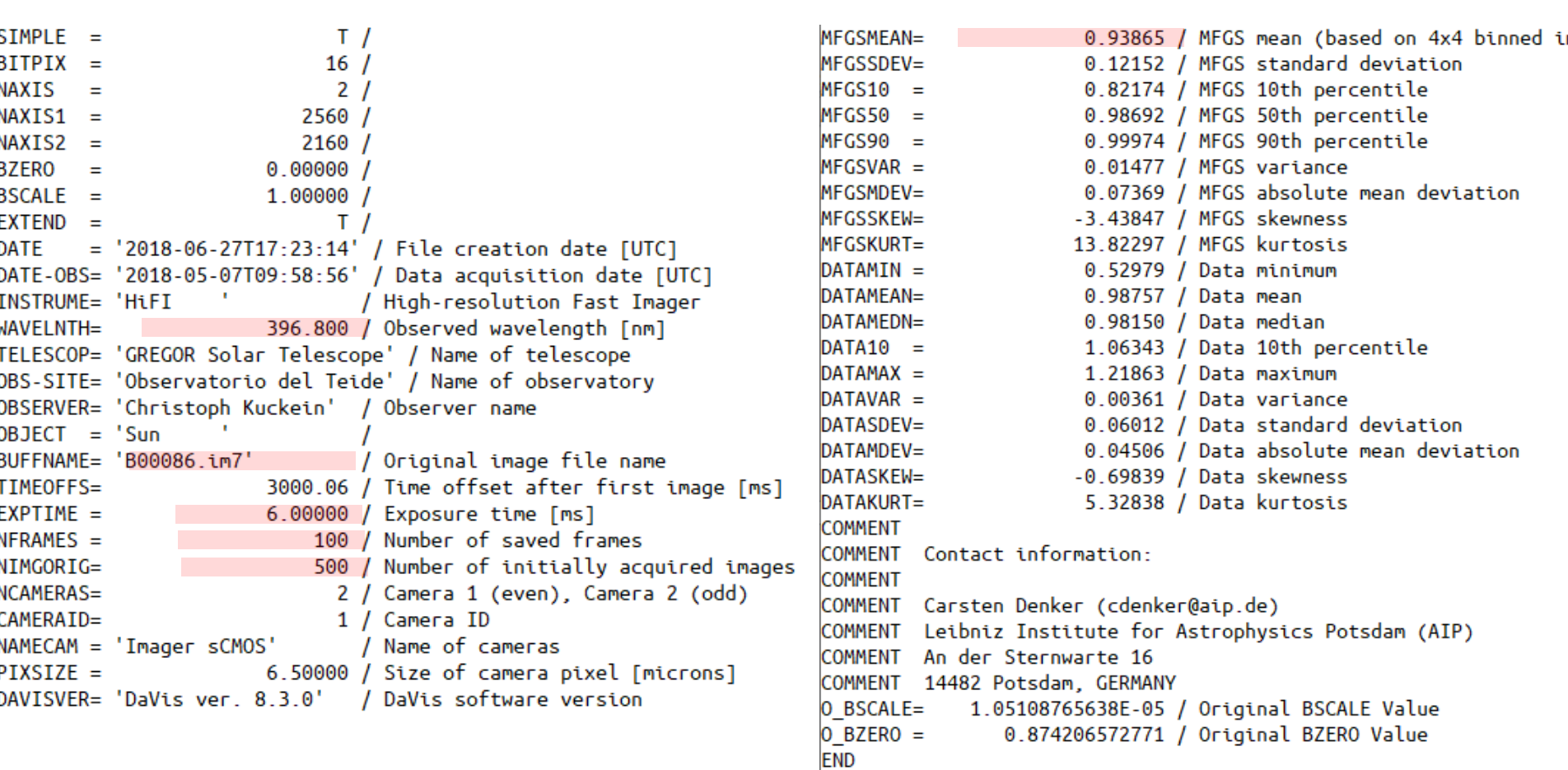

Important keywords!

Next steps to get the data science ready: **restoration**

- Speckle restoration (e.g., KISIP example below)
	- *stools\_hifi\_science\_frames\_speckle.pro* (requires KISIP installation)
- **MFBD** restoration

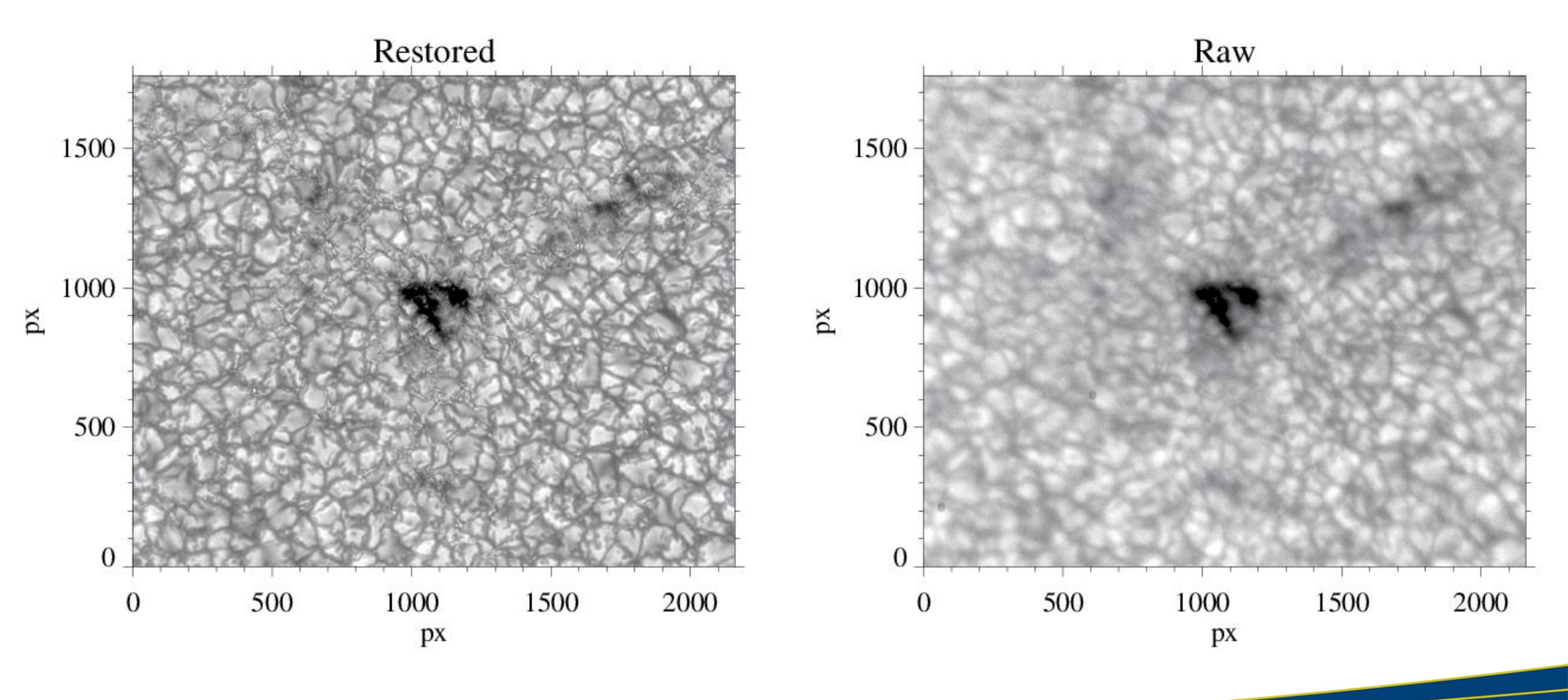

## **Data Reduction Spectroscopic Imaging**

### **Data Reduction GFPI**

#### □ We will use as an example the GFPI at GREGOR

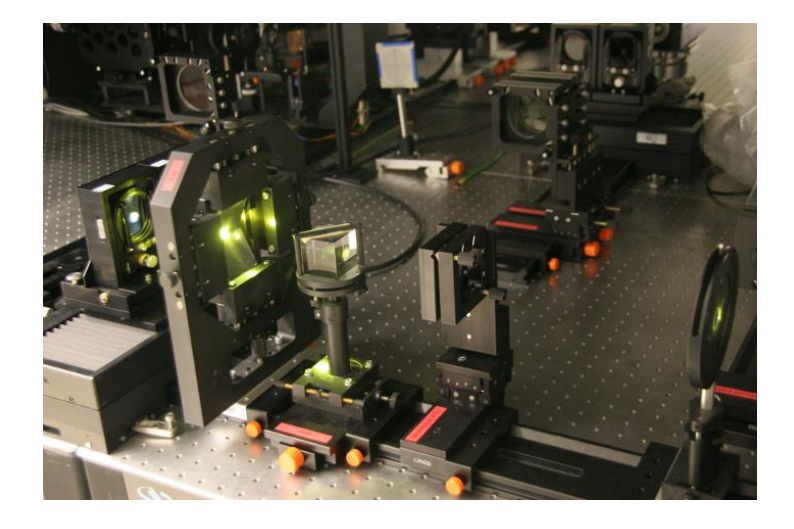

- Characteristics (before 2019)
	- 2 synchronized CCD cameras
		- Broad-band camera (to have high S/N images)
		- Narrow-band camera to scan the line
	- 1376 x 1040 pixels
	- 530 650 nm (together with GRIS)

## **Data Reduction GFPI**

#### □ We will use as an example the GFPI at GREGOR

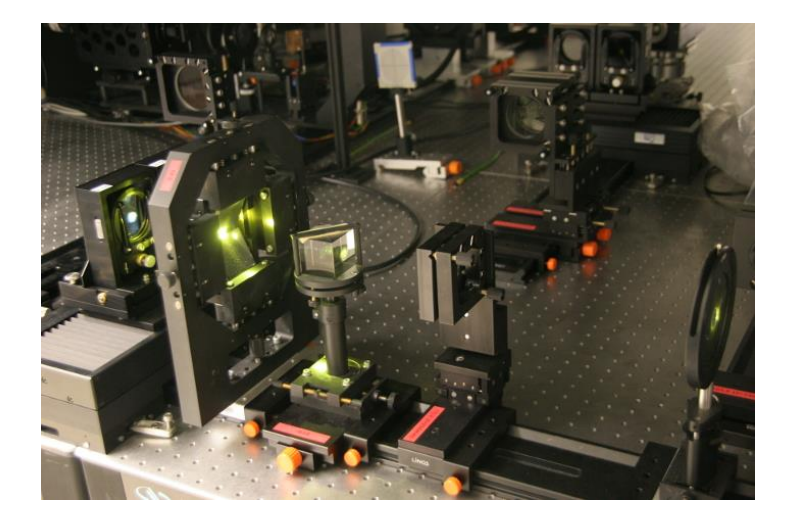

- Characteristics (before 2019)
	- 2 synchronized CCD cameras
		- Broad-band camera (to have high S/N images)
		- Narrow-band camera to scan the line
	- 1376 x 1040 pixels
	- 530 650 nm (together with GRIS)

Optimized for **MOMFBD** restoration

## **Data Reduction GFPI**

#### □ Scan along the line

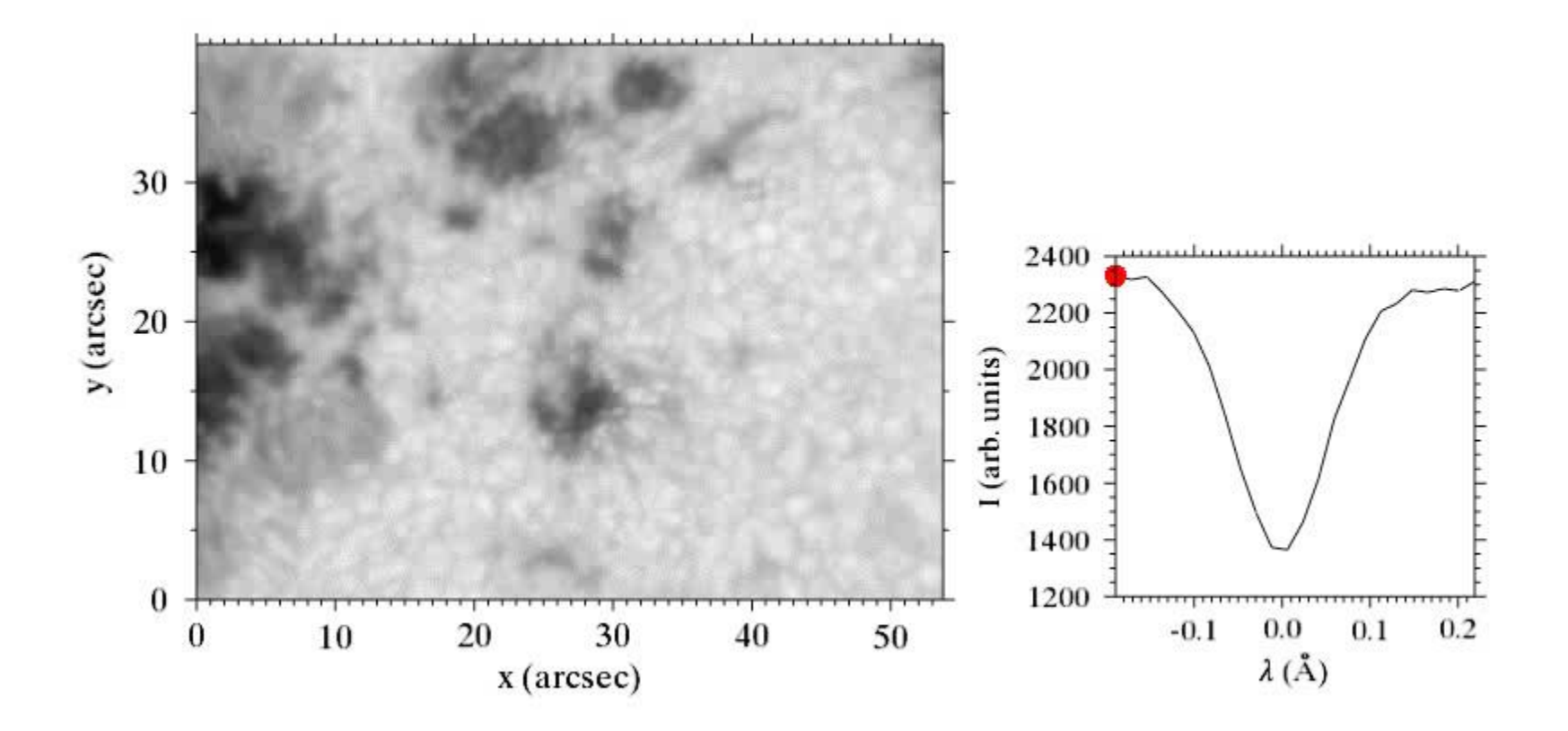

#### □ Make sure:

- **sTools is in your IDL path**
- SSW is in your IDL path
- Oslolib is in your IDL path
- The external program ReadIMX is in /home/username/tools/bin
	- Open stools cfg setup.pro and modify line 132 to make sure that the "bin" path point toward ReadIMX
- **For the prefilter curve you need an atlas profile** 
	- Workaround: fts\_atlas\_6563.sav will be handed out and needs to be manually changed in stools\_gfpi\_prefilter\_curve.pro (line 202)

**□ sTools** 

■ OPEN: *stools\_gfpi\_stand\_alone\_solarnet.pro* 

```
sSetup = stools cfg setup()
```

```
; Halpha
sSetup.date = '20140812'
; sSetup.dir =
;'/store/gregor/gfpi/level0.0/Prj_Type=FPI_Date=20140812_Time=071212/'
sSetup.dir = '/store/gregor/gfpi/level0.0/tmp/summerschool/Prj_Type=FPI_Date=20140812_Time=071212/'
sSpectralLines = stools cfg spectral lines('6563')
sSetup.out ='/store/gregor/gfpi/level1.0/tmp/summerschool/20140812/'
sSetup.verbose = 1
sCamera = stools_cfg_camera('SENSICAM')
sCamera nx = 688sCamera.ny = 512
                                                                             Change to your 
sCamera.ibx = 1; binning
sCamera.iby = 1
                                                                                 directoriessCamera.scale = 0.0405sTelescope = stools_cfg_telescope('GREGOR')
```
#### *stools\_gfpi\_stand\_alone\_solarnet.pro*

```
: dark frames
stools gfpi dark frames, sCamera, sSetup
timing[1] = systime(1)print,
print, 'Dark frames [s]:
    (timing[1] - tining[0]))
```

```
', string(FORMAT='(F8.2)', $
```

```
: flat-field frames
stools gfpi flat field frames, sCamera, sSetup
timing[2] = systime(1)
print, 'Flat-field frames frames [s]: [20], string(FORMAT='(F8.2)', $
   (timing[2] - timing[1]))
```

```
; pinhole frames
stools gfpi pinhole frames, sCamera, sSetup
timing[3] = systime(1)
print, 'Pinhole frames frames [s]: [2015], string(FORMAT='(F8.2)', $
   (timing[3] - timing[2]))
```

```
; target frames
stools gfpi target frames, sCamera, sSetup
timing[4] = systime(1)
print, 'Target frames frames [s]: [2015], string(FORMAT='(F8.2)', $
   (timing[4] - timing[3]))
```
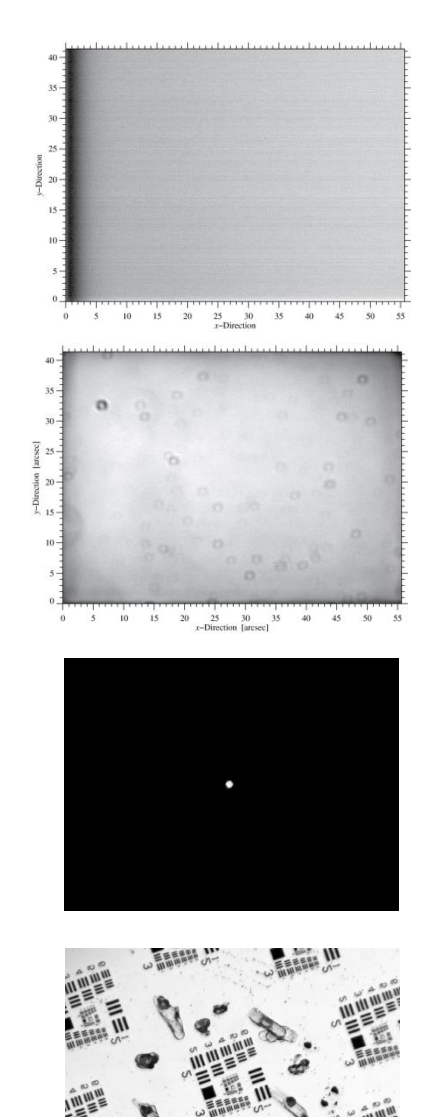

*stools\_gfpi\_stand\_alone\_solarnet.pro*

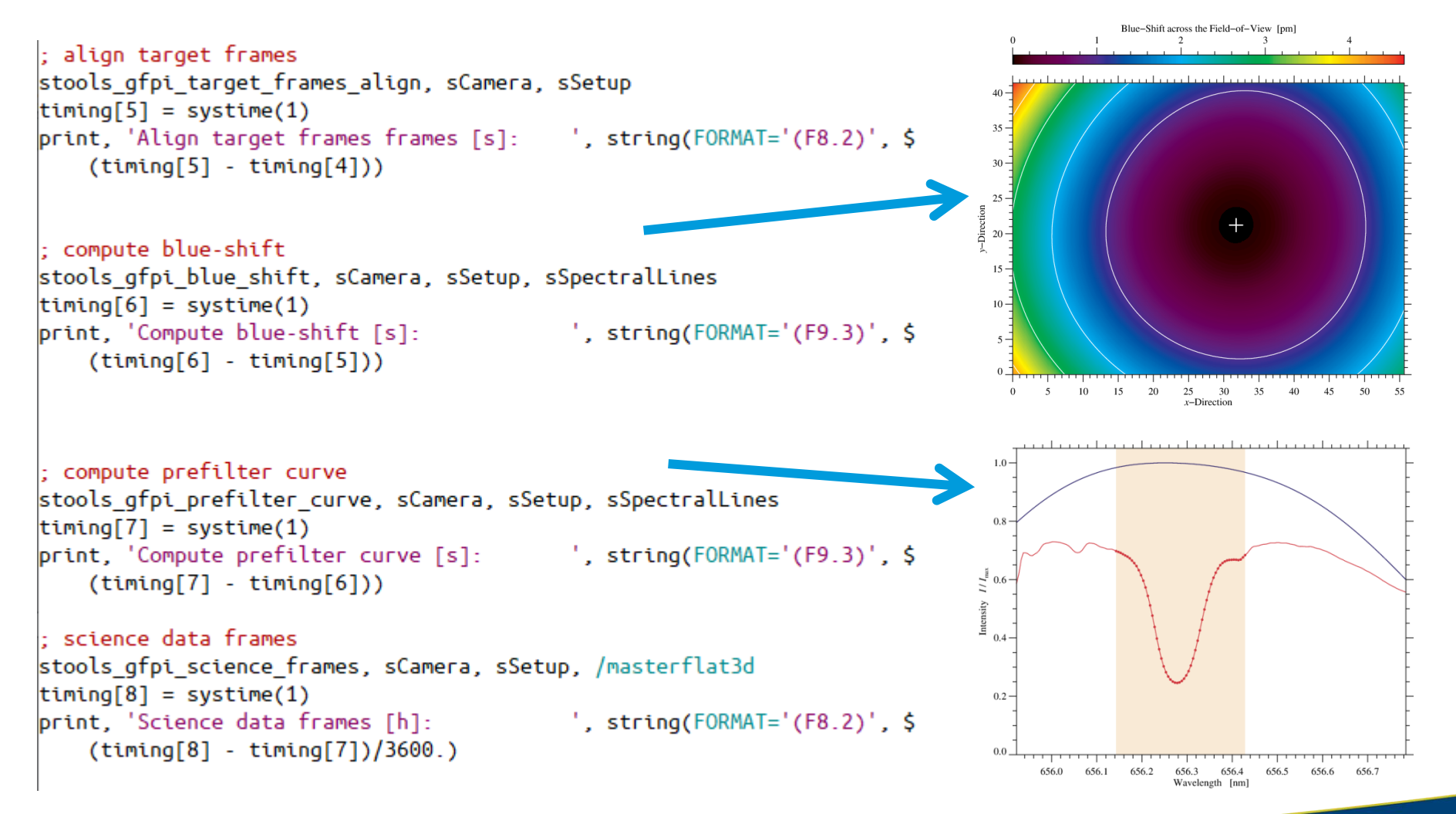

*stools\_gfpi\_stand\_alone\_solarnet.pro*

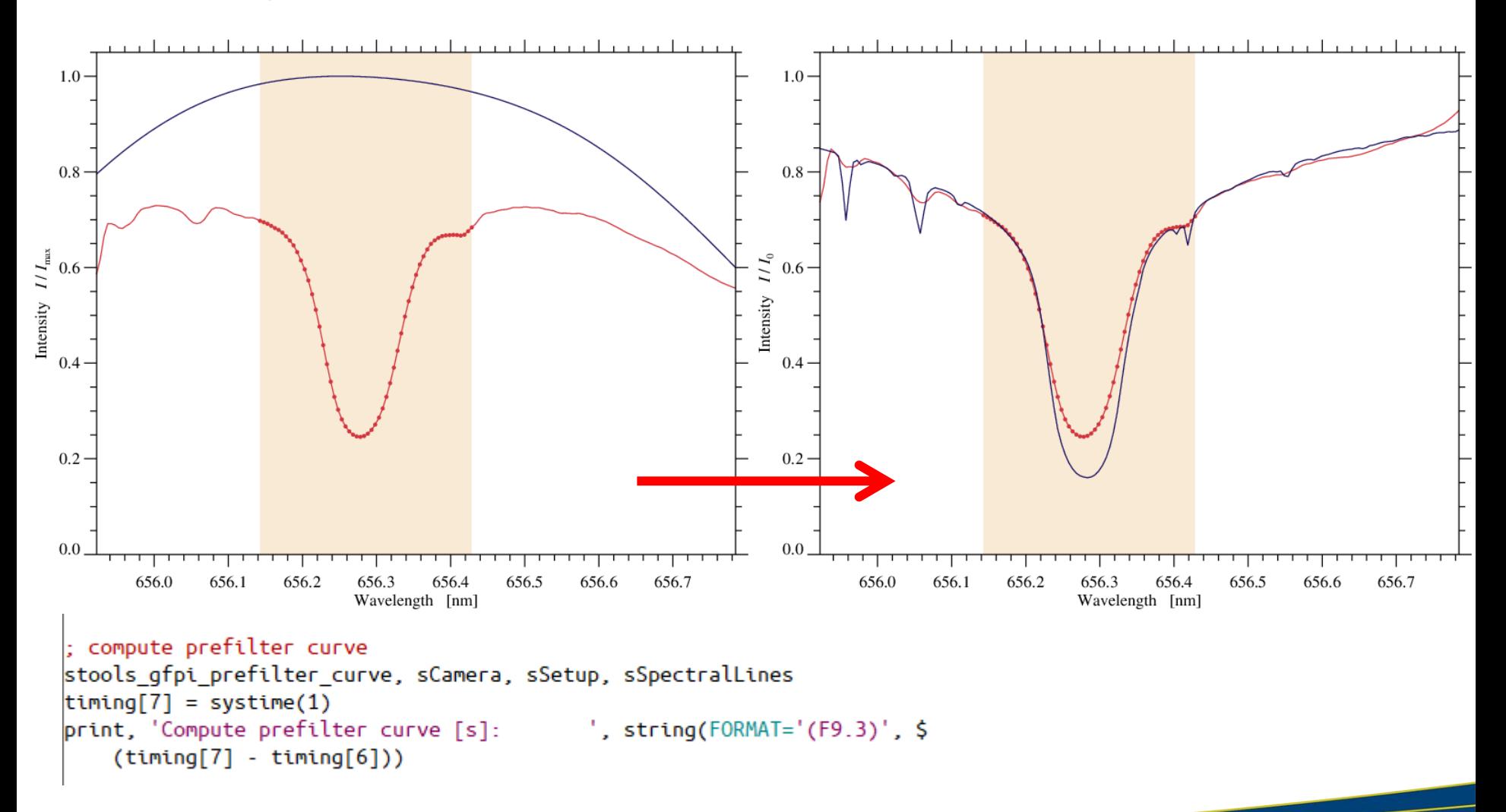

total 178G

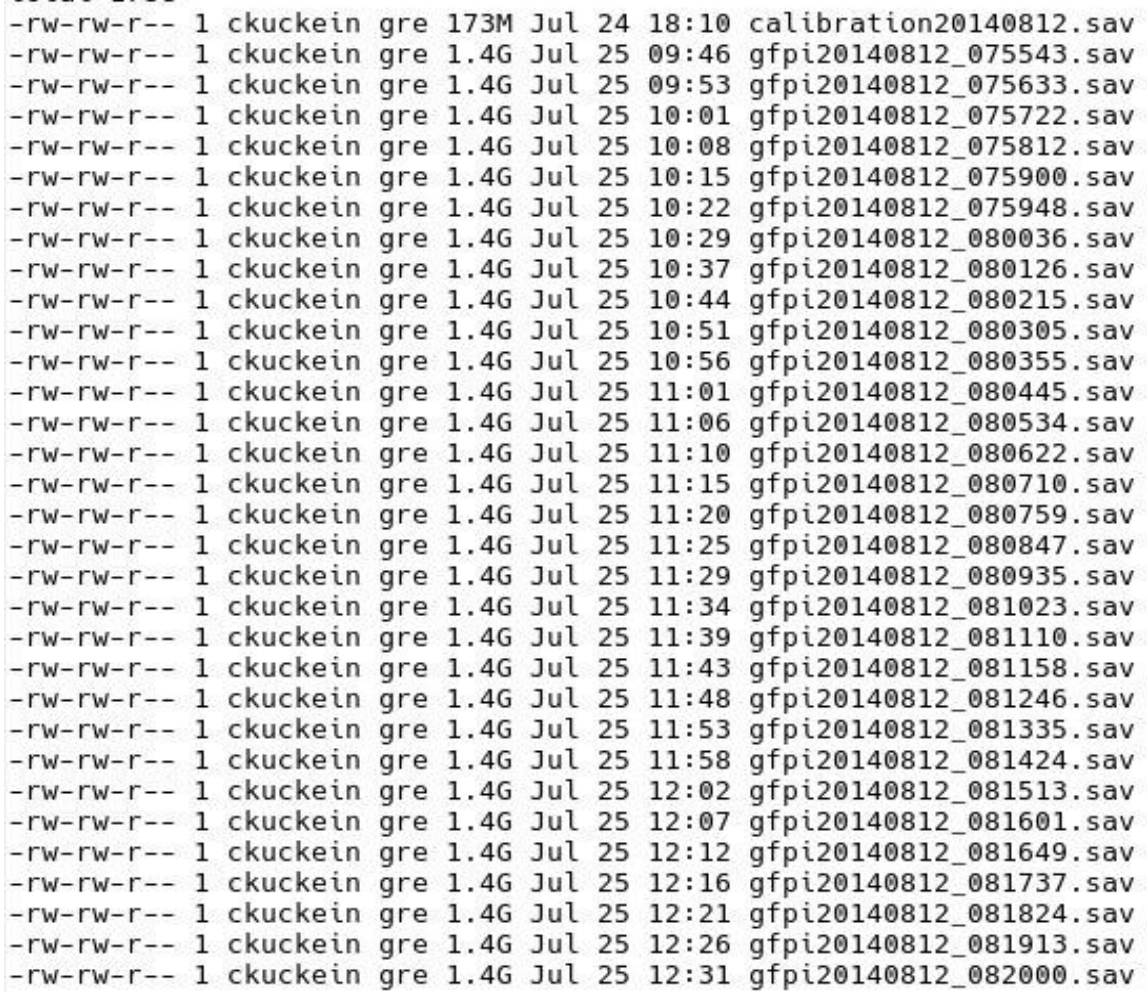

total 178G

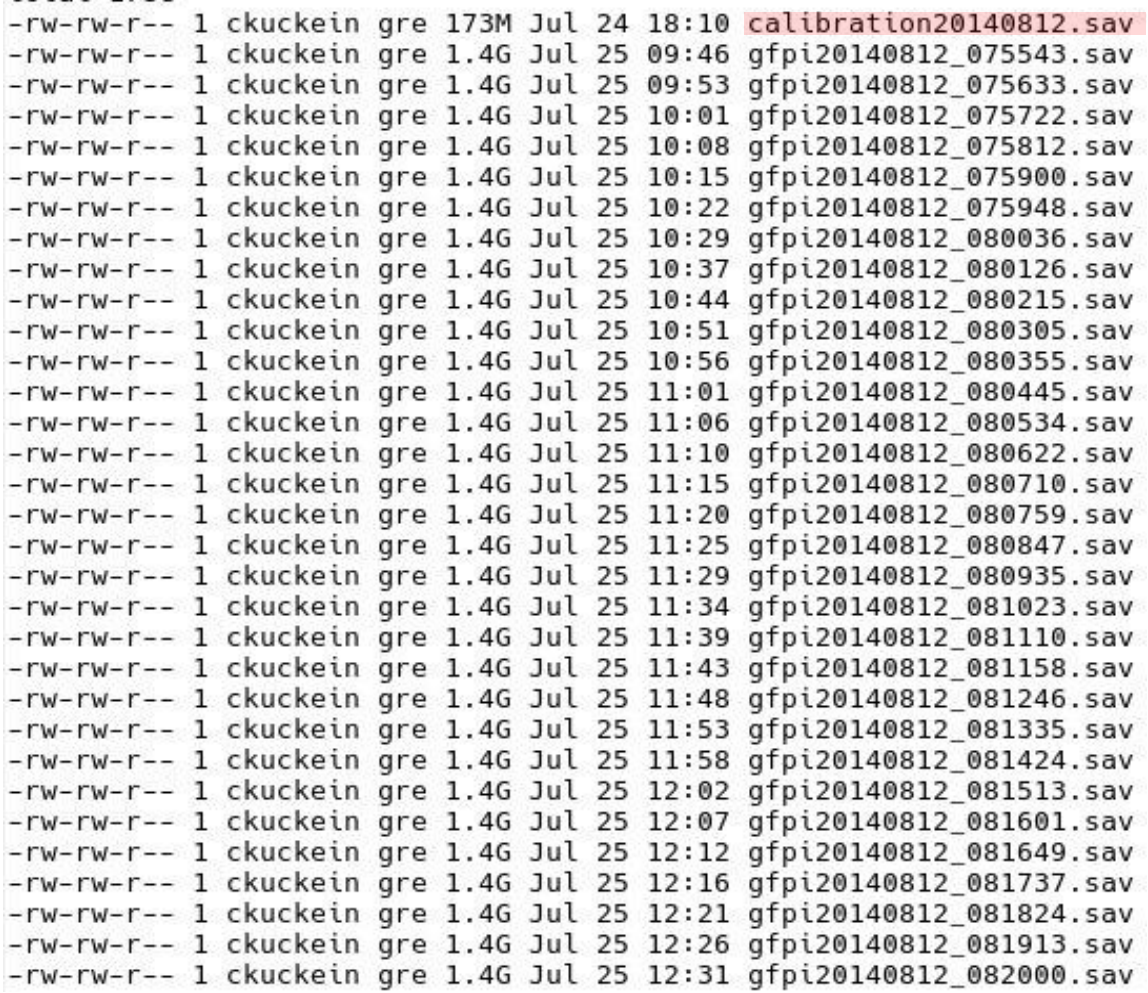

#### calibrationYYYYMMDD.sav

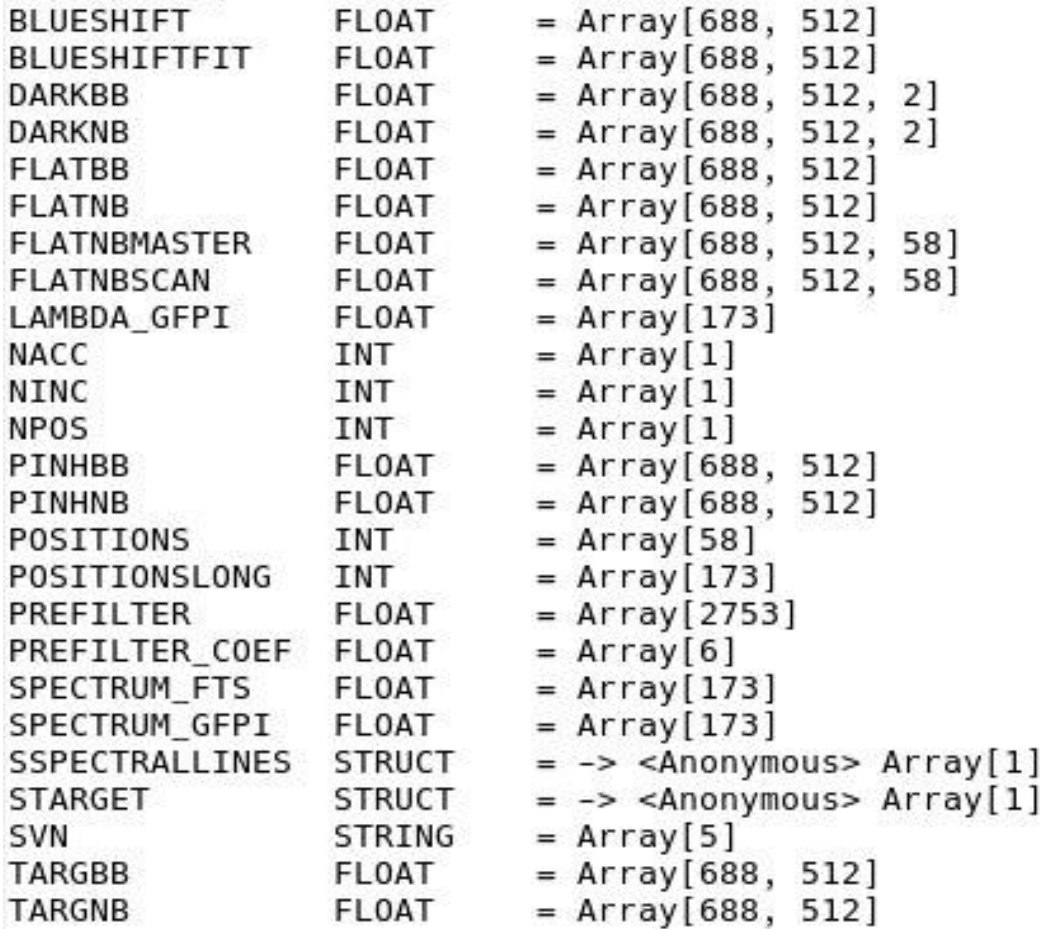

#### □ calibrationYYYYMMDD.sav

**BLUESHIFT** FLOAT  $=$  Array[688, 512]  $=$  Array[688, 512] **BLUESHIFTFIT** FLOAT Number of images per  $=$  Array[688, 512, 2] DARKBB FLOAT wavelength position **DARKNB** FLOAT  $=$  Array [688, 512, 2]  $=$  Array[688, 512] **FLATBB** FLOAT (accumulations)  $=$  Array[688, 512] **FLATNB** FLOAT **FLATNBMASTER** FLOAT  $=$  Array[688, 512, 58] FLATNBSCAN FI 0AT  $=$  Array[688, 512 LAMBDA GFPI FLOAT  $=$  Array [173] **NACC**  $=$  Array[1] **INT** Step size (unit: positions)  $=$  Array[1] **NTNC TNT NPOS INT**  $=$  Array[1]  $=$  Array [688, 512] **PINHBB** FL 0AT  $=$  Array[688, 512] PINHNB FI 0AT Wavelength points along  $=$  Array[58] POSITIONS **INT** POSITIONSLONG **INT**  $=$  Array $[173]$ the spectral line PREFILTER  $=$  Array $[2753]$ FI 0AT  $= \text{Array}[6]$ PREFILTER COEF FLOAT Coefficients to correct the SPECTRUM\_FTS  $=$  Array $[173]$ FLOAT SPECTRUM GFPI FLOAT  $=$  Array [173] prefilter curve **SSPECTRALLINES STRUCT**  $= -$  <Anonymous> Array[1] STARGET **STRUCT** = -> <Anonymous> Array[1] SVN **STRING**  $=$  Array[5] **TARGBB**  $=$  Array[688, 512] FLOAT TARGNB FLOAT  $=$  Array [688, 512]

Blueshift correction (to

restoration by MOMFBD

apply after image

#### □ Observations: gfpiYYYYMMDD\_hhmmss.sav

 $\blacksquare$  IDL  $\rightarrow$  restore, 'filename', /v

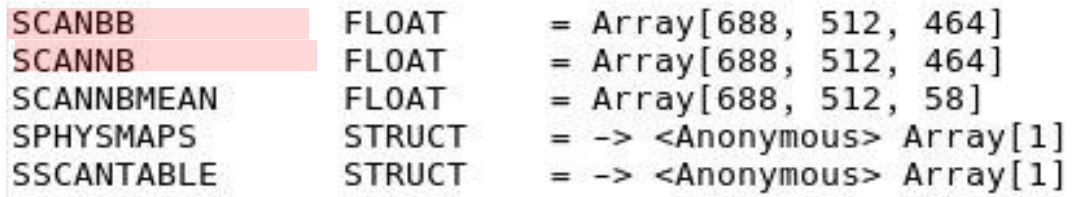

■ scanBB: all reduced broad-band images ■ scanBB: all reduced broad-band images Legislation MOMFBD<br>■ scanNB: all reduced narrow-broad images Legislation MOMFBD

#### Observations: gfpiYYYYMMDD\_hhmmss.sav

 $\blacksquare$  IDL  $\rightarrow$  restore, 'filename', /v

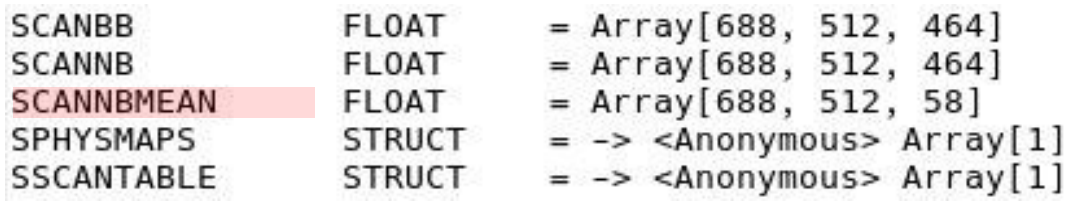

■ scanBB: all reduced broad-band images

Used for MOMFBD

■ scanNB: all reduced narrow-broad images

■ scanNBmean: scanNB but images of the same wavelength position were summed up (averaged). In other words, the accumulated images at each wavelength position are averaged to increase the S/N. In addition, blueshift and prefilter curve were corrected. This data can be used to make science (but be aware that no image restoration was done yet!)

#### Observations: gfpiYYYYMMDD\_hhmmss.sav

 $\blacksquare$  IDL  $\rightarrow$  restore, 'filename', /v

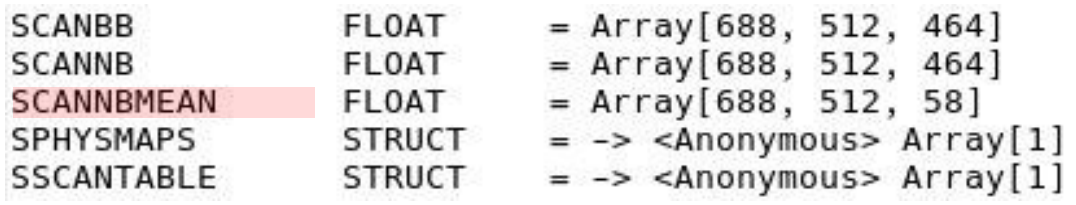

■ scanBB: all reduced broad-band images

Used for MOMFBD

■ scanNB: all reduced narrow-broad images

■ scanNBmean: scanNB but images of the same wavelength position were summed up (averaged). In other words, the accumulated images at each wavelength position are averaged to increase the S/N. In addition, blueshift and prefilter curve were corrected. This data can be used to make science (but be aware that no image restoration was done yet!)

#### Observations: gfpiYYYYMMDD\_hhmmss.sav

 $\blacksquare$  IDL  $\rightarrow$  restore, 'filename', /v

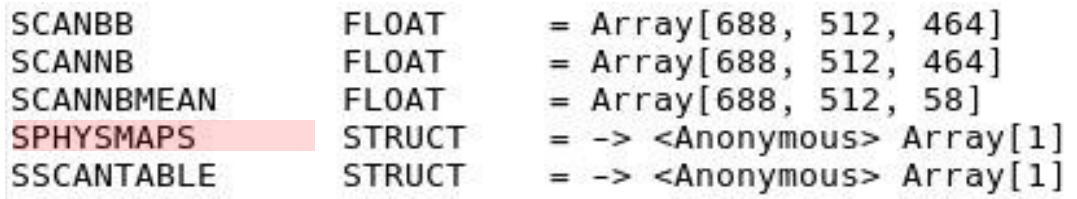

 sPhysMaps: quicklook data such as intensity, equivalent width, LOS velocities, etc. Cannot be used for science, but gives an impression of the content and interesting features in the data

#### □ Observations: gfpiYYYYMMDD\_hhmmss.sav ■ sPhysMaps (only quicklook data!)

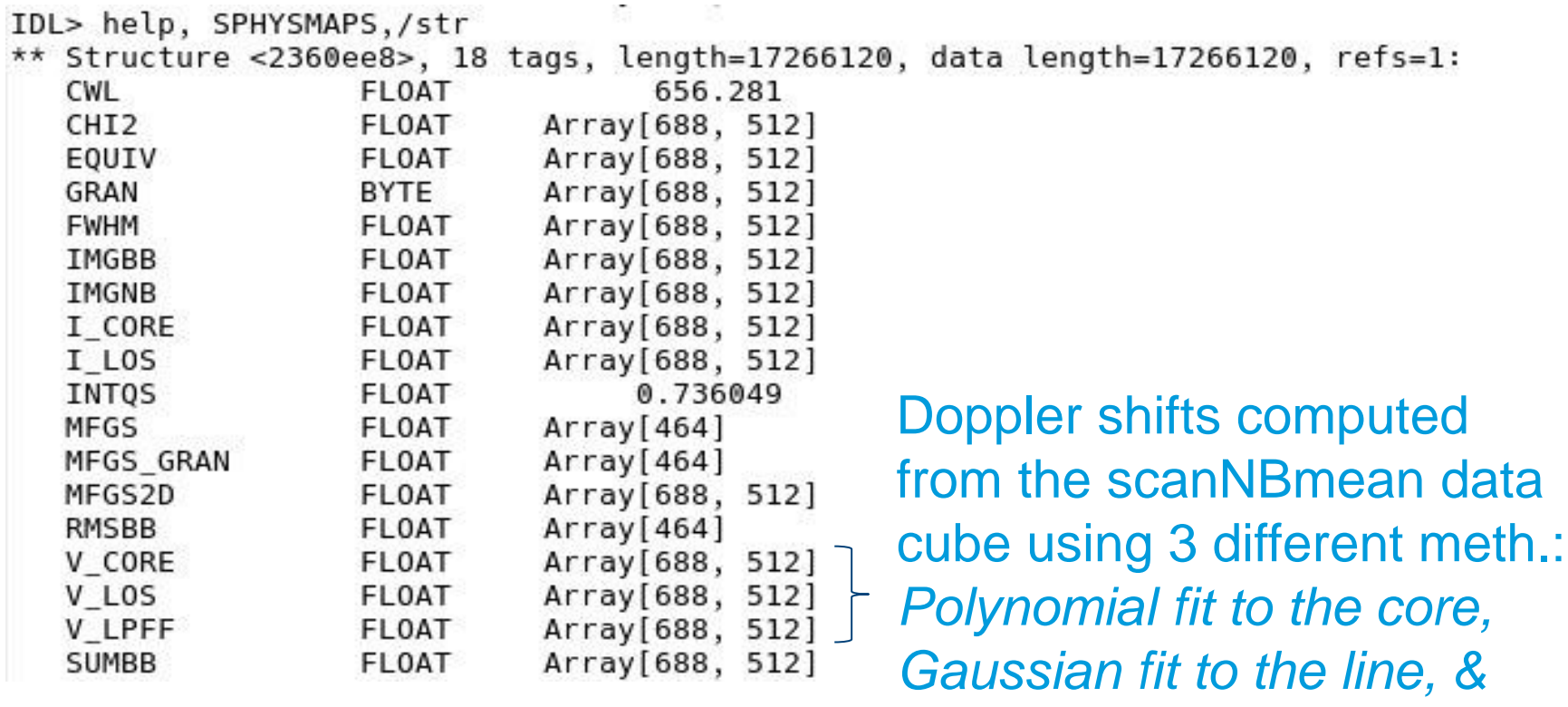

*LPFF technique*

#### □ Observations: gfpiYYYYMMDD\_hhmmss.sav

 $\blacksquare$  IDL  $\rightarrow$  restore, 'filename', /v

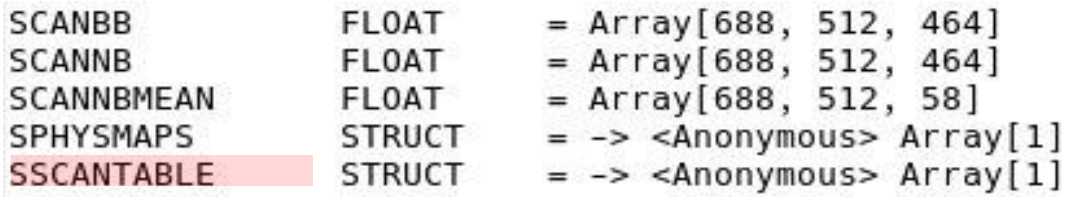

■ sScanTable: information about the parameters of how the GFPI scanned the spectral line

## □ Observations: gfpiYYYYMMDD\_hhmmss.sav

■ sScanTable

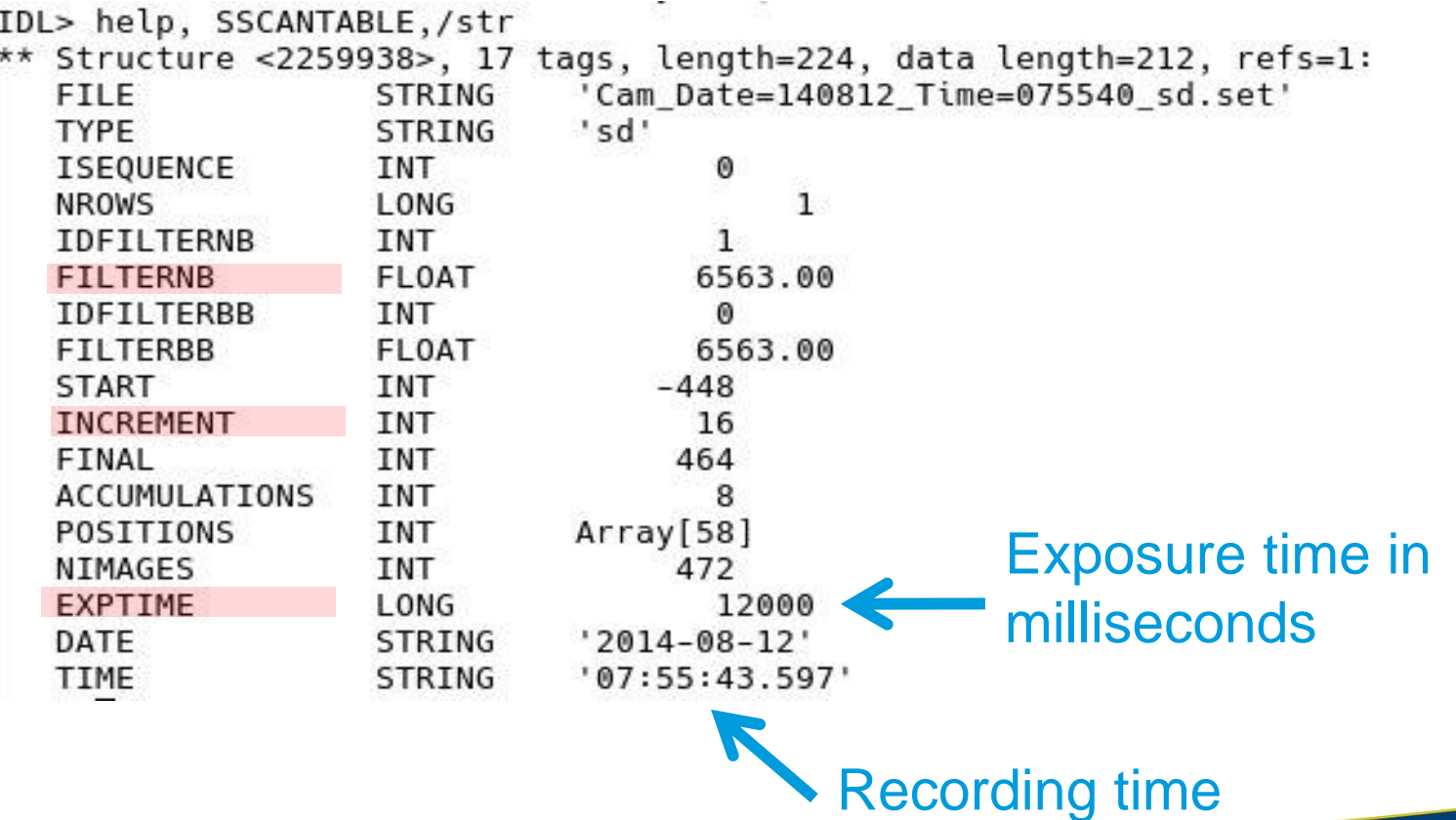

#### **To make science we need…**

…a wavelength array!

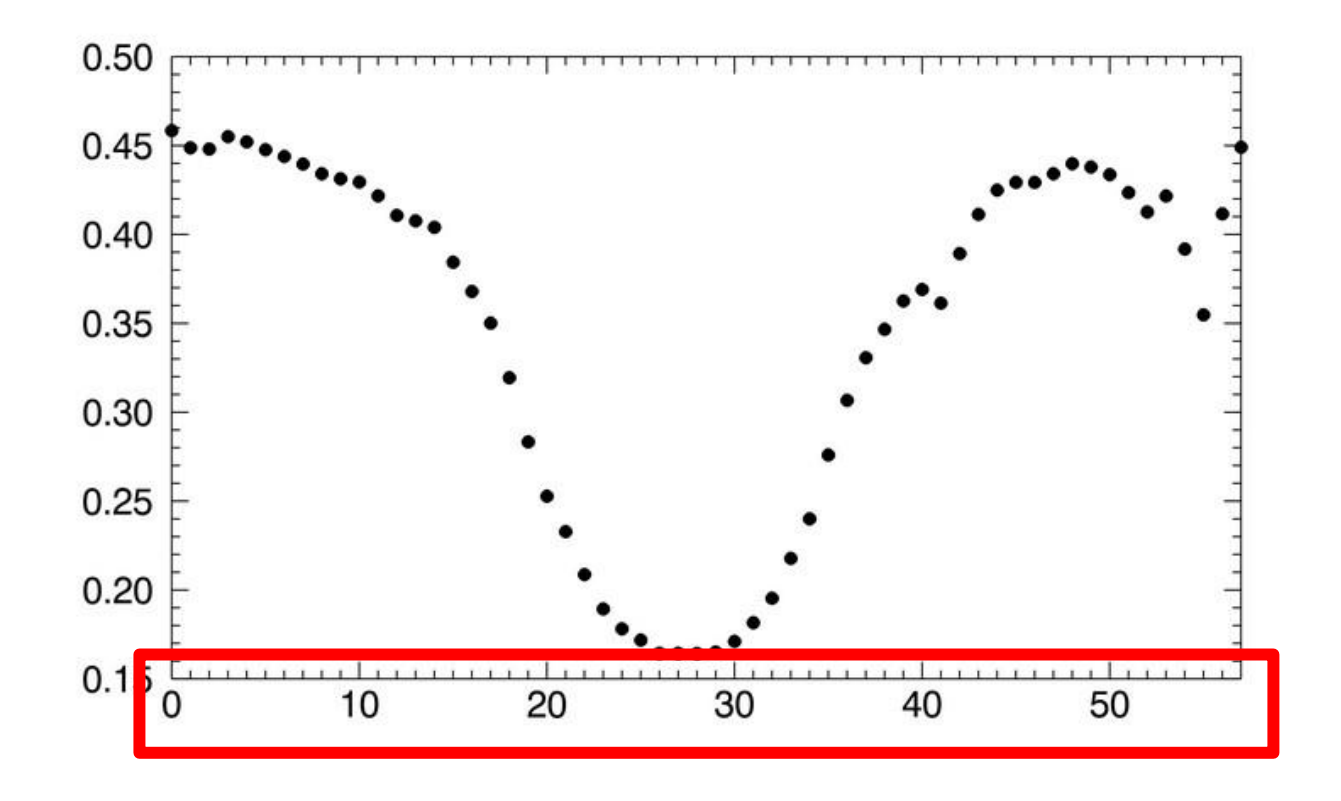

#### **To make science we need…**

#### …a wavelength array!

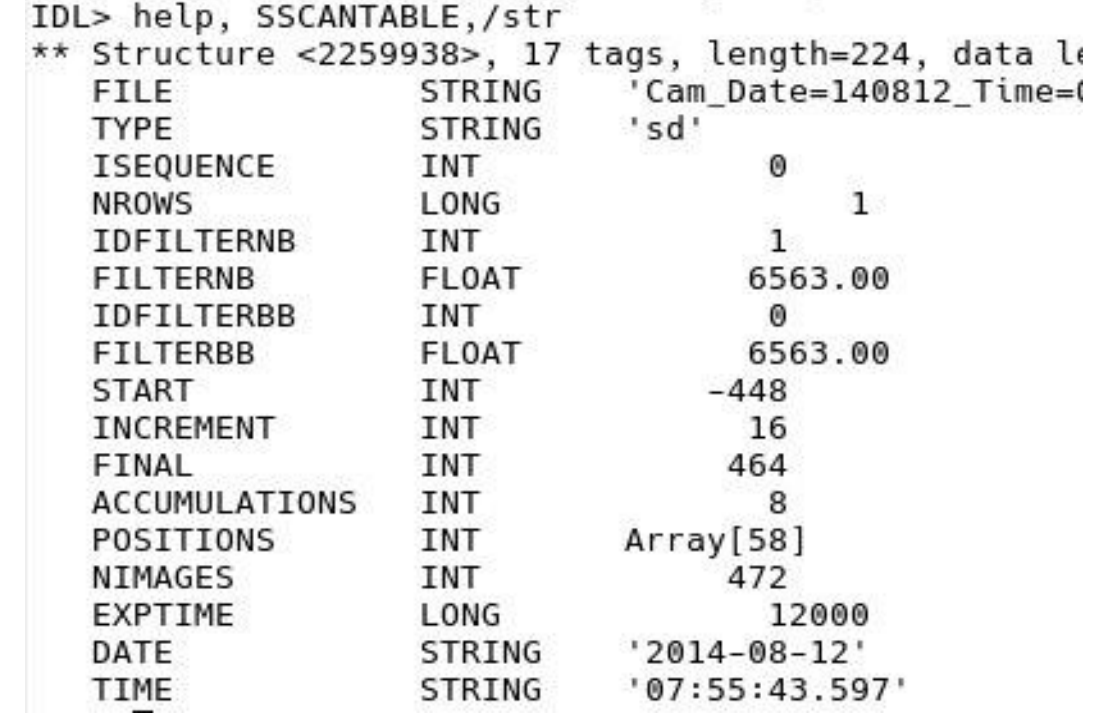

Discuss in pairs and come up with an idea to calculate the wavelength array

?

min

## **Wavelength array (solution)**

```
cwI = 6562.8 ; units: \hat{A} (from NIST for example)
disp = stools_gfpi_dispersion(cwl*1e-10) ; spectral dispersion
\text{disp} = \text{disp}^*1\text{d}13 ; \text{\AA} \rightarrow \text{m}\text{\AA}
```
positions = sScantable.positions  $nInc = sScantable.increment$  $npositions = n_e elements(positions)$ 

Find the wavelength at rest selecting an area of quiet Sun and fitting the profile (e.g., gaussfit in IDL)

 $lambda = (findgen(npositions) - poscore_QS) * disp * nInc + cw$  ;  $[mA]$